# **Motherboard 4PMM(N)**

| Chapter 1 Specifications                                                    | 3  |
|-----------------------------------------------------------------------------|----|
| 1.1. Introduction                                                           |    |
| 1.2. Package Contents                                                       | 3  |
| 1.3. Specifications and Features                                            |    |
| CPU Processor                                                               | 4  |
| Chip                                                                        |    |
| PCI                                                                         |    |
| Memory                                                                      |    |
| AwardBIOS                                                                   | 5  |
| ATA 100/133 On Board                                                        | 5  |
| PC'99 Color-coded I/O Ports                                                 | 5  |
| Hardware Monitoring in Chip W83697HF                                        | 5  |
| 1.4. 4PMM(N) Layout Diagram                                                 | 6  |
| 1.5. CPU and CPU Fan Installation                                           |    |
| 1.5.1. CPU Installation with Socket 478                                     | 8  |
| 1.5.2. CPU Fan Installation with P4 Fan Baser                               |    |
| 1.6. DDR / SDR Module Installation                                          | 9  |
| 1.7. Connectors & Jumpers Setting                                           | 10 |
| 1.7.1. Back Panel I/O Connectors                                            | 10 |
| 1.7.1.1. PS/2 Mouse / Keyboard CONN:                                        | 10 |
| 1.7.1.2. USB0/1                                                             | 10 |
| 1.7.1.3. Serial Interface Port: COM1                                        |    |
| 1.7.1.4. Parallel Interface Port                                            |    |
| 1.7.1.5. Audio Ports                                                        |    |
| 1.7.1.6. VGA Interface Connector: VGA(15 Pin)                               |    |
| 1.7.2. ATX Power Connectors: CN2/CN3                                        | 12 |
| 1.7.3. Floppy Disk Connector: FDD<br>1.7.4. Hard Disk Connectors: IDE1/IDE2 | 13 |
| 1.7.5. Fan Connectors: FAN1/FAN2                                            |    |
| 1.7.6. CDAudio-In Connectors: CD IN2                                        | 14 |
| 1.7.7. IR infrared module: IR Connector                                     |    |
| 1.7.8. Front Panel Connectors: PANEL1                                       | 15 |
| 1.7.9. Front Audio Connector: J16                                           |    |
| 1.7.10. USB Pin Header: USB2                                                |    |
| 1.7.11. J15: Jumper for Keyboard/Mouse Wakeup                               | 17 |
| 1.7.12. Clear CMOS Selector: JBAT1                                          | 17 |
| 1.7.13. CPU Clock Selector: J3 & J7                                         | 18 |

#### **Contents**

| Chapter 2 Drivers & Utilities           | . 19     |
|-----------------------------------------|----------|
| 2.1. Auto-run Menu                      | 19       |
| 2.2. Installing VIA 4-in-1 Service Pack | 21       |
| 2.3. Installing Audio Driver            | 23       |
| 2.3.1. Installing 6-channel Driver      | 23       |
| 2.3.2. Enabling 6-channel Driver        | 24       |
| 2.4 Installing VGA Drivers              | 26       |
| <b>2.5 Installing USB 2.0 Driver</b>    | 27       |
| 2.6 LAN Drivers (for 4PMMN only)        | 28       |
| <b>Chapter 3 Compatibility Testing</b>  | . 30     |
| 4PMM(N) Compatibility Test Report       |          |
| 3.1. CPU Compatibility Test             | 30       |
| 3.2. Memory Compatibility Test          | 30       |
| 3.3. AGPDisplay Card Compatibility Test | 32       |
| Chapter 4 BIOS Setup                    | . 33     |
| 4.1 BIOS Support                        | 33       |
| 4.2. Main Menu                          |          |
| 4.3. Standard CMOS Features             | 39       |
| 4.4. Advanced BIOS Features             |          |
| 4.5. Advanced Chipset Features          |          |
| 4.6. Integrated Peripherals             | 54       |
| 4.7. Power Management Setup             |          |
| 4.8. PnP/PCI Configurations             | 67       |
| 4.9. PC Health Status                   |          |
| 4.10. Frequency/Voltage Control         |          |
| 4.11. Load Fail-Safe Defaults           | 72       |
| 4.12 Load Optimized Defaults            |          |
| 4.13 Set Supervisor / User Password     | 74       |
| 4.14 Save & Exit Setup                  |          |
| 4.15 Exit Without Saving                | 75<br>76 |
| TID LIAIL TILLIOUL DAVING               | / U      |

# **Chapter 1 Specifications**

## 1.1. Introduction

The 4PMM(N) motherboard is an integration of Pentium 4 CPU in Socket 478 packaging and the North Bridge VIA P4M266A supporting 100/133MHz CPU clock and 400/533MHz Front Side Bus.

North Bridge P4M266A on board also supports DDR 266 and PC133 SDRAMs, while the South Bridge VT8235 provides stable supports of ULTRA ATA 100/133, AC'97 Audio playback and USB 2.0/1.1 interface.

The resulting architecture will provide an ideal multi-task environment to support operating systems such as MS-DOS, Windows, Windows NT, Windows ME, Windows 2000, Novell, OS/2, Windows 95/98, Windows 98SE, Windows XP, UNIX, Liunx, SCO UNIX etc. This user-friendly manual is to describe in detail how to install, configure and use this motherboard with drivers and BIOS setup illustrations.

This manual is a general reference of the first release of this motherboard which is subject to update without notice. If any difference is found between this manual and the motherboard you are using, please visit our Web Site provided on the cover of this manual.

# 1.2. Package Contents

- +HDD ATA Cable x1.
- FDD Cable.
- Flash Memory with BIOS
- •Fully Setup Driver CD with built in utilities.
- ◆User Manual.

# 1.3. Specifications and Features

#### **CPU Processor**

- | Supporting 533/400MHz System Interface speed.
- | Single Socket 478 for Intel P4 $^{\text{TM}}$  1.5 to 3.06GHz or higher\*, and Intel Celeron 1.7 to 2.2GHz or higher\*.
- | Supporting Intel Netburst<sup>TM</sup> Micro-architecture.
- | Supporting Intel Hyper-threading CPUs of 533MHz FSB.
- \* The higher frequency CPU should be compatible with the motherboard specification and the motherboard latest BIOS version which will be released in our Web Site (url printed on the cover page).

### Chip

- VIA P4M266A North Bridge
- | VIA VT8235 South Bridge

#### **PCI**

| Supporting 3 x PCI slots, 32-bit 33MHz PCI Bus speed.

## Memory

- SDRAM module and DDR module cannot be supported simultaneously on board.
- | Supporting 64/128/256/512/1G....MB DDR module in 2 slots
- | Supporting Synchronous 266/200MHz DDR SDRAM
- | Supporting a maximum memory size of 2GB of DDR SDRAM
- | Supporting 64/128/256/512.MB SDRAM module in 2 slots | 533MHz FSB CPU only supporting PC133 SDRAM modules (or else system will not boot). 400MHz FSB CPU supporting PC100/133 SDRAM modules to start system.

### **Universal Serial Bus**

- | Supporting 4 on-board Universal Serial Bus(USB)Ports and 1 external Universal serial Bus for 2 USB Ports.
- | Supporting USB 2.0/1.1

### **Award BIOS**

- | Supporting Plug & Play specification which detects the peripheral devices and expansion cards automatically
- | Supporting CD-ROM, SCSI, LAN BOOT, Temperature sensor, LAN, Alarm Bus CLK setup
- | Supporting Desktop Management Interface (DMI) function for recording mainboard specification

#### **ATA 100/133 On Board**

- | Supporting PIO Mode 5, Master Mode, high performance hard disk drives.
- | Supporting Ultra DMA 66/100/133 Bus Master Mode.
- | Supporting 4xIDE devices, including CD-ROM, CD-R, CD-RW, LS-120 and high capacity hard disk drives with LBA mode

## PCI-Based AC 97 Digital Audio Codec

- AC 97 Audio Codec, 6-channel Audio interface.
- | 18-bit Stereo Full-Duplex Codec with up to 48 KHz sampling rate
- | 4 Analog Line-level Stereo inputs for connection from Line, CD, Viedo and AUX
- | 6 Analog Line-level Stereo inputs for speakerphone and PC beep

#### PC'99 Color-coded I/O Ports

- 2 USB ports, USB 2.0 compliant.
- | 1 COM port; 1 Parallel port
- | 1 PS/2 Mouse port; 1 PS/2 Keyboard port
- | 1 Line-in; 1 Line-out; 1 Mic

## Hardware Monitoring in Chip W83697HF

| Core voltage, CPU temperature and Fan speed monitoring

# 1.4. 4PMM(N) Layout Diagram

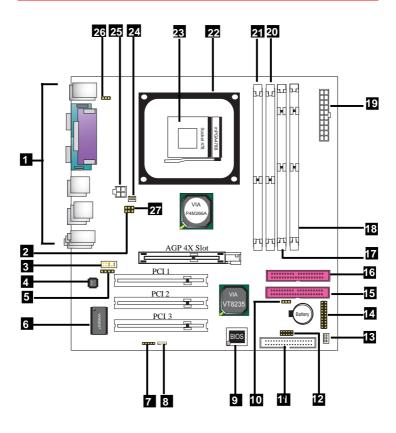

#### 4PMM(N) Component Layout:

- 1. Back Panel: Back Panel I/O Connectors (Mouse, Keyboard, COM1, VGA, Printer, Mic in, Line in, Speaker-out, USB0/1)
- 2. J7: Jumper for CPU Clock Selection
- 3. J16: Front Audio Connector for connection to Front Panel Audio
- 4. CMI9761A: AC'97 6-channel Audio Codec
- 5. CD IN2: CD Audio-in Connector
- 6. W83697HF: Winbond I/O Chip
- 7. IR: Connector for Infrared signal transmission/Reception
- 8. WOL: Wake On LAN Connector
- 9. BIOS: Flash ROM with Award BIOS
- 10. JBAT1: Jumper fpr Clear CMOS Selection
- 11. FDD: Floppy Drive Connector
- 12. USB2: USB Header for 2 external USB ports
- 13. FAN2: System Fan Connector
- 14. Panel1: Front Panel Connectors
- 15. IDE2: ATA 133 Connector
- 16. IDE1: ATA 133 Connector
- 17. SDR1: SDRAM DIMM slot
- 18. SDR2: SDRAM DIMM slot
- 19. CN3: ATX Main Power Connector
- 20. DIMM2: DDR DIMM Slot
- 21. DIMM1: DDR DIMM Slot
- 22. P4 CPU Fan Base
- 23. Socket 478: Pentium 4 CPU Socket
- 24. FAN1: Cooling Fan Connector
- 25. CN2: +12V ATX Power Connector
- 26. J15: Jumper for Keyboard/Mouse Wake-up Connector
- 27. J3: Jumper for CPU Clock Selection

# 1.5. CPU and CPU Fan Installation

#### 1.5.1. CPU Installation with Socket 478

- 1. Pin 1 of Socket 478 should match with Pin 1 of CPU.
- 2. Make sure that all CPU pins are completely in socket before pressing down the socket lever.

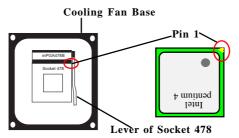

#### 1.5.2. CPU Fan Installation with P4 Fan Baser

- Install the P4 CPU fan into the Fan base in such a way that the 4 latches of the CPU Fan match with the 4 Supporters of the CPU Fan Base.
- 2. Press down the latches to lock CPU Fan to the Fan Base.
- 3. Then connect the Fan Power Cable to one of the Fan connectors on board.
- 4. Make sure that the Fan Power Cable is correctly connected to Fan Connector.

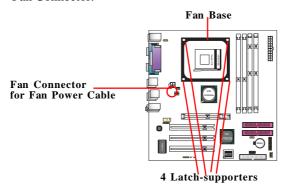

# 1.6. DDR / SDR Module Installation

This motherboard supports a maximized 2GB DDR SDRAM or 2GB SDR memory modules, providing two184-pin unbuffered DDR slots and 2 SDR DIMM slots.

Warning: SDRAM module and DDR module cannot be supported simultaneously on board.

#### **DDR/SDR Memory Module Installation Procedures**

- The DIMM slot has a "Plastic Safety Tab" and memory module notch", so the memory module can only fit into the slot in one direction.
- 2. Push the tabs out. Insert the memory modules into the slot at a 90-degree angle then push down the module vertically to fit it into place.
- 3. The Mounting Holes and plastic tabs should fit over the edge and hold the memory modules in place.

| Bank     | Memory module                               |
|----------|---------------------------------------------|
| DIMM 1/2 | 64MB, 128MB, 256MB, 512MB                   |
| DDR RAM  | 184 pin, 2.5VDDR RAM                        |
| DIMM 3/4 | 64MB, 128MB, 256MB, 512MB                   |
| SDR RAM  | 184 pin, 2.5V SDR SDRAM                     |
|          | Total System Memory (Max 2GB for each kind) |

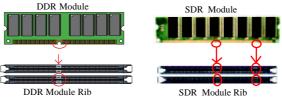

Warning: Be sure to turn off system power whenever to insert or remove a Memory Module. Otherwise, the power will damage the module or even the system.

# 1.7. Connectors & Jumpers Setting

#### 1.7.1. Back Panel I/O Connectors

This motherboard provides the following back panel connectors:

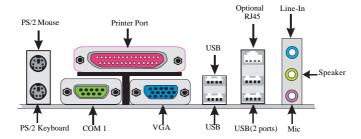

### 1.7.1.1. PS/2 Mouse / Keyboard CONN:

The motherboard provides a standard PS/2 mouse / Keyboard mini DIN connector for attaching a PS/2 mouse. You can plug a PS/2 mouse / Keyboard directly into this connector.

## 1.7.1.2. USB0/1/2/3

The motherboard provides a OHCI(Universal Host Controller Interface) & EHCI (Enhance Host Controller Interface) Universal Serial Bus Roots for connecting USB devices such as a keyboard, mouse and other USB devices.

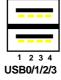

|   | USB Pin | Signal               |
|---|---------|----------------------|
| ı | 1       | +5V_SB               |
| l | 2       | USBP0-(USBP1-/2-/3-) |
| l | 3       | USBP0+(USBP1+/2+/3+) |
| ı | 4       | GND                  |
| l |         |                      |

#### 1.7.1.3. Serial Interface Port: COM1

The serial interface port is sometimes referred to as an RS-232 port or an asynchronous communication port. Mice, printers, modems and other peripheral devices can be connected to a serial port. The serial port can also be used to connect computer systems together. If you like to transfer the contents of your hard disk to another system, it can be accomplished with serial port.

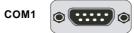

#### 1.7.1.4. Parallel Interface Port

Unlike serial ports, parallel interface ports have been standardized and should not present any difficulty interfacing peripherals to your system. Sometimes called a Centronics port, the parallel port is almost exclusively used with printers. The parallel port on your system is a 25-pin, DB 25 connector.

#### 1.7.1.5. Audio Ports

Speaker out is a connector for Speakers or Headphones. Line in is used for external CD player, Tape player, or other audio devices. Mic is a connector for the microphones.

### 1.7.1.6. VGA Interface Connector: VGA(15 Pin)

This connector is for output to analog display devices. For example, connect this connector directly to a monitor for analog display.

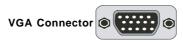

#### 1.7.2. ATX Power Connectors: CN2/CN3

This connector supports the power button on-board. Using the ATX power supply, functions such as Modem Ring Wake-Up and Soft Power Off are supported on this motherboard.

This power connector supports instant power-on functionality, which means that the system will boot up instantly when the power connector is inserted on the board.

ATX 4-pin power connector only support +12V voltage.

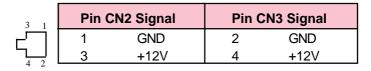

|       | Pin P | W2 Signal | Pin P\ | W2 Signal |
|-------|-------|-----------|--------|-----------|
| 10 20 | 1     | 3.3V      | 11     | 3.3V      |
| 10 20 | 2     | 3.3V      | 12     | -12V      |
|       | 3     | GND       | 13     | GND       |
|       | 4     | 5V        | 14     | PS-ON     |
| 7     | 5     | GND       | 15     | GND       |
|       | 6     | 5V        | 16     | GND       |
|       | 7     | GND       | 17     | GND       |
|       | 8     | PW-OK     | 18     | -5V       |
| 1 11  | 9     | 5V_SB     | 19     | 5V        |
|       | 10    | 12V       | 20     | 5V        |

#### Note:

When you set up P4 power supply, both PW1 and PW2 must be connected to power.

### **Important:**

To switch on your power supply, please make sure:

- 1. Memory Module is properly installed.
- 2. Power supply setup is OK.

## 1.7.3. Floppy Disk Connector: FDD

This connector supports the provided floppy drive ribbon cable. After connecting the single end to the board, connect the two plugs on the other end to the floppy drives.

#### 1.7.4. Hard Disk Connectors: IDE1/IDE2

These connectors are provided with IDE hard disk ribbon cable into the package. After connecting the end of cable with single connector to the mainboard, connect the other two connectors at the other end to your hard disk. If you install two hard disks, you must configure the second drive to Slave mode by setting its jumper settings. BIOS now supports SCSI device or IDE CD-ROM boot up (see "HDD Sequence SCSI/IDE First" & "Boot Sequence" in the BIOS Features Setup of the BIOS SOFTWARE).

#### 1.7.5. Fan Connectors: FAN1/FAN2

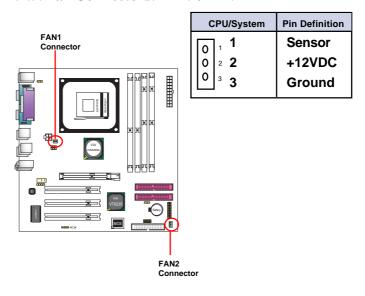

## 1.7.6. CD Audio-In Connectors: CD\_IN2

CD\_IN2 is a connector for CD-Audio Input signal. Please connect it to CD-ROM CD-Audio output connector.

| Pin CD_IN2 | Definition |
|------------|------------|
| 1          | CD-L       |
| 2          | GND        |
| 3          | GND        |
| 4          | CD-R       |

### 1.7.7. IR infrared module: IR Connector

This connector supports the optional wireless transmission and reception infrared module. You must configure the setting through the BIOS setup to use the IR function.

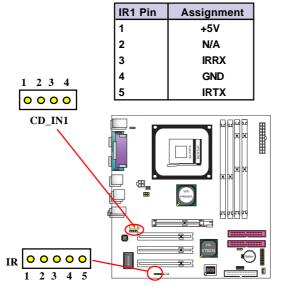

#### 1.7.8. Front Panel Connectors: PANEL1

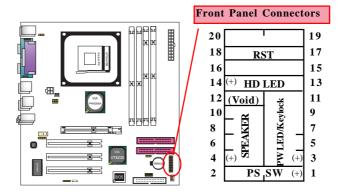

#### **PSSW**

The system power is controlled by a momentary switch connected to this lead. Pushing the button once will switch the system ON.

### Power LED Lead (PW\_LED)

The system power LED lights when the system power is on.

### **Speaker Connector (SPEAKER)**

The speaker (onboard or offboard) provides error beep code information during the Power Self-Test when the computer cannot use the video interface. The speaker is not connected to the audio subsystem and does not receive output from the audio subsystem.

#### Hard Drive LED Connector (HD\_LED)

This connector supplies power to the cabinet IDE activity LED. Read and write activity by devices connected to the Primary or Secondary IDE connectors will cause the LED to light up.

### Reset Switch Lead (RST)

The connector can be connected to a reset switch. Press this reset switch to restart system.

## 1.7.9. Front Audio Connector: J16

J16 provides connection to the Front Audio connectors of the Front Audio Panel.

To use this Front Audio Connector, please remove the jumper caps on it and connect it to the Front Audio Panel.

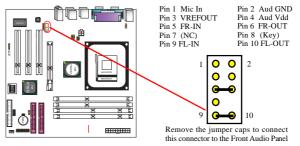

#### 1.7.10. USB Pin Header: USB2

USB2/3 is 2x5 Pin Header for support of two external USB ports each. Each USB pin header requires a USB cable for expansion of two USB ports. This optional USB cable is available from your motherboard dealer or vendor.

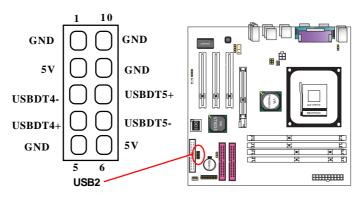

## 1.7.11. J15: Jumper for Keyboard/Mouse Wakeup

J15 is designed on board for enabling / disabling Keyboard/ Mouse Wakeup function.

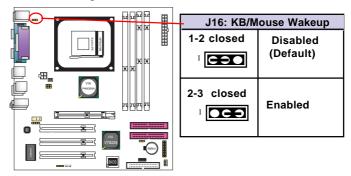

### 1.7.12. Clear CMOS Selector: JBAT1

When you have problem with booting system, you may clear CMOS to restore the optimum default BIOS data.

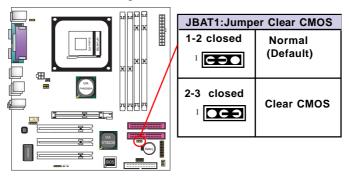

- 1. Remove the Jumper cap of JBAT1 from 1-2.
- 2. After 1 or two seconds, set JBAT1 to 2-3 closed with the jumper cap.
- 3. After 1 or two seconds, restore the JBAT1 to 1-2 closed. Now, the CMOS RAM has restored to the optimum default setting.

### 1.7.13. CPU Clock Selector: J3 & J7

J3 &J7 are designed to select the CPU Frequency on board. This motherboard support 133 MHz overclocking, while 100 MHz is default CPU clock..

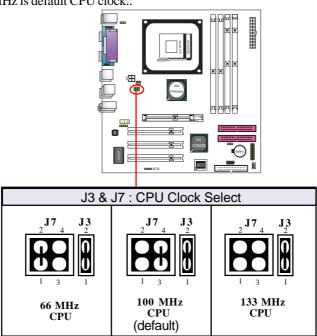

# **Chapter 2 Drivers & Utilities**

There are motherboard drivers and utilities included in the disc attached in this motherboard package. You don't have to install all of them for booting your system. But after you have finished the hardware installation, you have to install an operation system (such as windows XP) before you are able to install any drivers or utilities.

Note: Please be aware of the different Procedures for installing drivers for Windows 98/ME/XP/2000.

# 2.1. Auto-run Menu

You can use the auto-run menu in the driver CD attached in the motherboard package. Then choose the utility or driver and select model name. The autorun starting screen looks like below:

(1) Select "Driver".

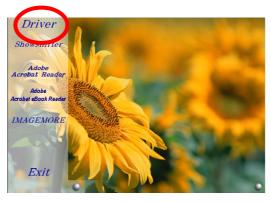

(2) Select Model Name.

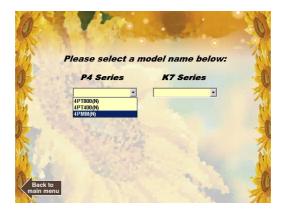

(3)
Click on the Model Name to reveal the Main Driver Menu.

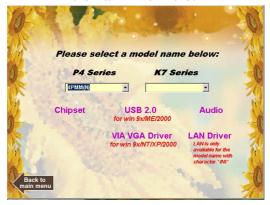

# 2.2. Installing VIA 4-in-1 Service Pack

Enter the item "Chipset" of the Autorun program and install the VIA Service Pack. Follow the illustrations below:

(1) Click "Chipset" Item on the Main Menu.

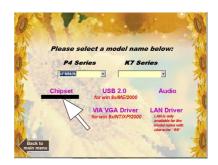

(2) Click "Next" to continue.

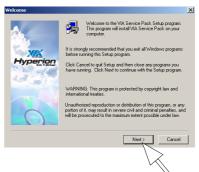

(3) Click "Yes" to continue

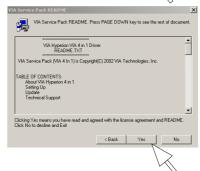

(4) Click "Next".

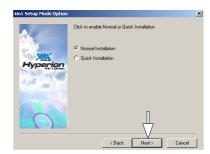

(5) Click "Next" to install VIA ATAPI Vender Support Driver, AGPDriver and VIA INFDriver.

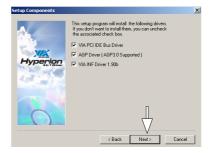

(6)
Tick the Restart button and click "OK" to restart system and complete the Chipset driver setup.

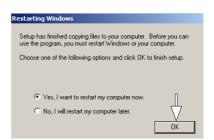

# 2.3. Installing Audio Driver

This motherboard comes with an AC97 CODEC V2.2, 6-channel compatible. You can find the Audio driver from this Auto-run menu.

# 2.3.1. Installing 6-channel Driver

(1) Click "Audio Driver" Item.

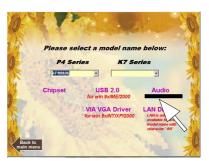

(2) Click "Next" button to install C-Media Sound.

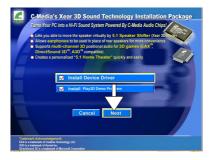

(3) Click "Next" to continue.

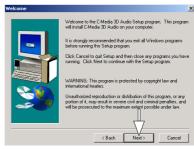

(4)
Click "Next" to continue
until finish.

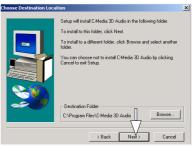

(5) Click "OK" to restart system.

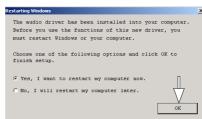

## 2.3.2. Enabling 6-channel Driver

(1) After installation of C-Media AC'97 6-channel Audio Driver, a "3-D Audio Configuration" icon will appears in the Task Bar of the System Start Screen.

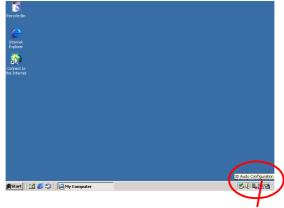

Click on the "3-D" icon to start 6-channel configuration.

Configure the Audio Connectors onboard Choose "6-channel".

(2) Click "Speaker Configuration" button to configure the Audio connectors on mainboard.

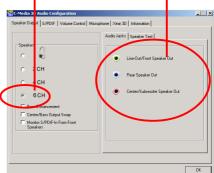

(3) Click "Speaker Test" button to test the 6-channel speakers.

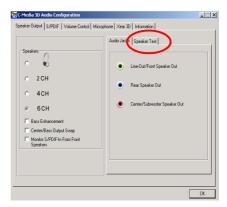

(4) Click "Auto" button to test the 6-channel speakers.

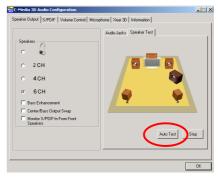

# 2.4 Installing VGA Drivers

Enter the item "VGA" of the Autorun program and install the VGA Drivers for Win9X/NT/2000/XP. Follow the illustrations below

(1) Click "VIA VGADriver" Item.

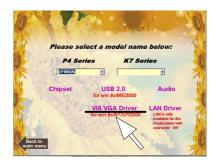

(2) Clickthe OS running on system.

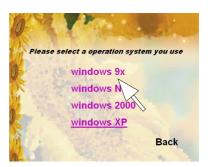

(3)
When you are prompted to restart system, click
"Finish" to restart system and complete installation.

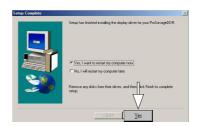

# 2.5 Installing USB 2.0 Driver

Only Win9X/Me needs USB2.0 driver setup. On Win2K/XP system, their respective Service Pack will include the USB2.0 support. Following is the USB2.0 driver setup for Win9X/Me.

(1) Click the "USB2.0 " item.

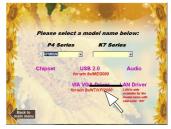

(2) Click "Next" to continue.

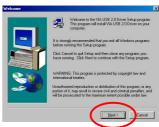

(3)
Tick "Install USB
Driver" and click the
"Next" item.

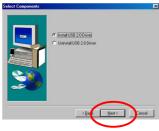

(4) Click the "Finish" item to restart system.

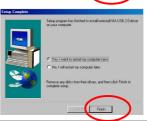

# 2.6 LAN Drivers (for 4PMMN only)

LAN drivers should be installed into your operating system manually. Follow the following illustrations to install LAN driver for your operating system:

(1)
Enter the "Device Manager" of your Windows system. You can see that the "VIA Rhine II Fast Ethernet Adapter is not set up yet. Click "Refresh" to set up the driver.

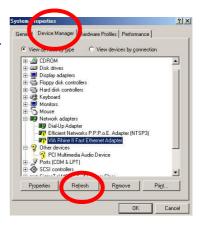

(2)
Click ''Update Driver''
to continue.

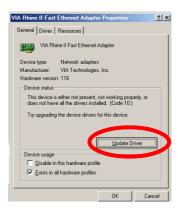

(3) Click the "Browse" to find out the Driver location.

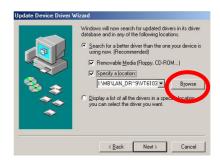

(4)
The VIA LAN driver is located in the Driver Support CD provided by your manufacturer.
Click "OK" to continue.

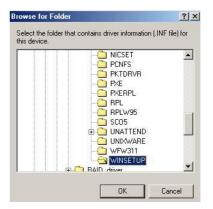

(5)
In a few seconds, the
LAN driver setup is
complete. Click
"Finish" to restart
system, so that the new
driver can be taken into
effect.

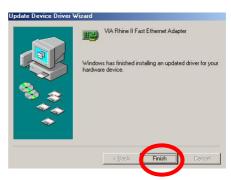

# **Chapter 3 Compatibility Testing**

# 4PMM(N) Compatibility Test Report

# 3.1. CPU Compatibility Test

| Nucleus     | Model | CLK | Voltage | Bus   | CPU     | Stepping | RESET   | PW On/Off | CC WS     |
|-------------|-------|-----|---------|-------|---------|----------|---------|-----------|-----------|
|             |       |     |         | Speed | S.P.E.C |          | 10 Time | 10 Time   | 2002 Test |
| Northwood   | 2.8G  | 21  | 1.525V  | 533   | SL6HL   | C1       | PASS    | PASS      | 30.7      |
| Northwood   | 2.40  | 18  | 1.5V    | 533   | SL6EU   | B0       | PASS    | PASS      | 28.4      |
| Northwood   | 2.26G | 17  | 1.5V    | 533   | SL67Y   | B0       | PASS    | PASS      | 27.4      |
| Northwood   | 2.40  | 24  | 1.5V    | 400   | SL67R   | B0       | PASS    | PASS      | 28        |
| Northwood   | 2.00  | 20  | 1.5V    | 400   | SL5ZT   | 80       | PASS    | PASS      | 23.8      |
| Northwood   | 1.60  | 16  | 1.5V    | 400   | SL668   | 80       | PASS    | PASS      | 20.6      |
| VVillamette | 2.00  | 20  | 1.75V   | 400   | SL5TL   | D0       | PASS    | PASS      | 22.7      |
| Villamette  | 1.90  | 19  | 1.75V   | 400   | 8L5VK   | D0       | PASS    | PASS      | 23        |
| VVillamette | 1.86  | 18  | 1.75V   | 400   | SL5WK   | D0       | PASS    | PASS      | 22.4      |
| VVIIIamette | 1.76  | 17  | 1.75V   | 400   | SL59X   | C1       | PASS    | PASS      | 21.6      |
| VVillamette | 1.50  | 15  | 1.75V   | 400   | SL5N8   | C1       | PASS    | PASS      | 20.3      |
| Celeron     | 2.0G  | 20  | 1.525V  | 400   | SL6LC   |          | PASS    | PASS      | 18.8      |
| Celeron     | 1.86  | 18  | 1.75V   | 400   | SL6AZ   |          | PASS    | PASS      | 16.2      |
| Celeron     | 1.70  | 17  | 1.75V   | 400   | SL69Z   |          | PASS    | PASS      | 18.7      |

# 3.2. Memory Compatibility Test

| Module<br>Vender | IC_Vender | IC_Serial Numbers | CAPACITY | SIDE | DRAM CLK | Location     | Memtest<br>1.04 | WS 2002<br>Business |
|------------------|-----------|-------------------|----------|------|----------|--------------|-----------------|---------------------|
| Kingmax          | KINGMAX   | KDL388P4EA-50     | 512M     | D    | 400      | DIMM 1,2,3,4 |                 |                     |
| Adata            | ADATA     | ADD8608A8A-5B     | 256M     | 8    | 400      | DIMM 1,2,3,4 |                 |                     |
| Adata            | HYNIX     | HY5DU56822BT-D43  | 256M     | S    | 400      | DIMM 1,2,3,4 |                 |                     |
| Transcend        | SAMSUNG   | K4H560838C-TCB3   | 512M     | D    | 333      | DIMM 1,2,3,4 |                 |                     |
| TwinMOS          | WINBOND   | W942508AH-6       | 512M     | D    | 333      | DIMM 1,2,3,4 |                 | /A                  |
| TwinMOS          | SAMSUNG   | K4H560838D-TCB3   | 256M     | D    | 333      | DIMM 1,2,3,4 | 100             | IA.                 |
| Kingmax          | KINGMAX   | KDL684T4A2A-06    | 256M     | D    | 333      | DIMM 1,2,3,4 |                 |                     |
| Genuine          | NANYA     | NT5DS16M8AT-6     | 256M     | D    | 333      | DIMM 1,2,3,4 |                 |                     |
| Hynix            | HYNIX     | HY5DU56822AT-H    | 512M     | D    | 266      | DMM 1,2,3,4  |                 |                     |
| Silan            | NANYA     | NT5DS16M8AT-7K    | 256M     | D    | 266      | DIMM 1,2,3,4 |                 |                     |
| Kingmax          | KINGMAX   | KDL388P4EA-50     | 512M     | D    | 400      | DIMM 1,2,3   |                 |                     |
| Adata            | ADATA     | ADD8608A8A-5B     | 256M     | S    | 400      | DIMM 1,2,3   |                 |                     |
| Adata            | HYNIX     | HY5DU56822BT-D43  | 256M     | 8    | 400      | DIMM 1,2,3   |                 |                     |
| Transcend        | SAMSUNG   | K4H560838C-TCB3   | 512M     | D    | 333      | DIMM 1,2,3   |                 |                     |
| TwinMOS          | MINBOND   | W942508AH-6       | 512M     | D    | 333      | DIMM 1,2,3   |                 | /A                  |
| TwinMOS          | SAMSUNG   | K4H560838D-TCB3   | 256M     | D    | 333      | DIMM 1,2,3   | 150             | IA.                 |
| Kingmax          | KINGMAX   | KDL684T4A2A-06    | 256M     | D    | 333      | DIMM 1,2,3   |                 |                     |
| Genuine          | NANYA     | NT5DS16M8AT-6     | 256M     | D    | 333      | DIMM 1,2,3   |                 |                     |
| Hynix            | HYNIX     | HY5DU56822AT-H    | 512M     | D    | 266      | DIMM 1,2,3   |                 |                     |
| Silan            | NANYA     | NT5DS16M8AT-7K    | 256M     | D    | 266      | DIMM 1,2,3   |                 |                     |
| Kingmax          | KINGMAX   | KDL388P4EA-50     | 512M     | D    | 400      | DIMM 1,2     | PASS            | 18                  |
| Adata            | ADATA     | ADD8608A8A-5B     | 256M     | S    | 400      | DIMM 1,2     | PASS            | 15.6                |
| Adata            | HYNIX     | HY5DU56822BT-D43  | 256M     | S    | 400      | DIMM 1,2     | PASS            | 14.5                |
| Transcend        | SAMSUNG   | K4H560838C-TCB3   | 512M     | D    | 333      | DIMM 1,2     | PASS            | 15.9                |
| TwinMOS          | WINBOND   | W942508AH-6       | 512M     | D    | 333      | DIMM 1,2     | PASS            | 23.1                |
| Kingmax          | KINGMAX   | KDL684T4A2A-06    | 256M     | D    | 333      | DIMM 1,2     | PASS            | 14.4                |
| ARMAS            | SAMSUNG   | K4H280838B-TCBO   | 256M     | D    | 266      | DIMM 1,2     | PASS            | 17.7                |
| Hynix            | HYNIX     | HY5DU56822AT-H    | 512M     | D    | 266      | DIMM 1,2     | PASS            | 15.7                |
| Apacer           | ELIXIR    | N2DS12880AT-75B   | 256M     | D    | 266      | DIMM 1,2     | PASS            | 14.9                |
| Silan            | NANYA     | NT5DS16M8AT-7K    | 256M     | D    | 266      | DIMM 1,2     | PASS            | 13.4                |

## **Memory Compatibility Test (continued)**

| Module<br>Vender |          | IC_Serial Numbers   | CAPACITY |   | DRAM CLK |        |      | WS 2001<br>Business |
|------------------|----------|---------------------|----------|---|----------|--------|------|---------------------|
| KINGSTON         | VALUE    | D1688P-75           | 128M     | S | 133      | DIMM 3 | PASS | 21                  |
| KINGSTON         | Infineon | HYB39S128160CT-75   | 128M     | D | 133      | DIMM 3 | PASS | 17.9                |
| KINGSTON         | WINBOND  | W981208BH-75        | 128M     | S | 133      | DIMM 3 | PASS | 20.9                |
| KINGSTON         | NANYA    | NT56V6610C0T-758    | 128M     | D | 133      | DIMM 3 | PASS | 21.1                |
| ARMAS            | NEC      | D45128163G5-A75-9JF | 128M     | D | 133      | DIMM 3 | PASS | 20.9                |
| XAN              | XAN      | SM39S16M8AT-7A      | 256M     | D | 133      | DIMM 3 | PASS | 24.1                |
| Transcend        | MOSEL    | V54C3128804VAT7     | 128M     | S | 133      | DIMM 3 | PASS | 20.8                |
| KINGSTON         | PAYTON   | PTT3S128081T8       | 128M     | S | 100      | DIMM 3 | PASS | 20.1                |
| Transcend        | MT       | MT48LC16M8A2        | 128M     | S | 133      | DIMM 3 | PASS | 20.9                |
| HYUNDAI          | HYUNDAI  | GM72V66841XT75      | 128M     | D | 133      | DIMM 3 | PASS | 20.7                |
| HYUNDAI          | HYUNDAI  | GM72V66841XT75      | 128M     | D | 133      | DIMM 4 | PASS | 20.6                |
| Transcend        | MOSEL    | V54C3128804VAT7     | 128M     | S | 133      | DIMM 4 | PASS | 20.9                |
| XAN              | XAN      | SM39S16M8AT-7A      | 256M     | D | 133      | DIMM 4 | PASS | 18.2                |
| KINGSTON         | VALUE    | D168SP-75           | 128M     | S | 133      | DIMM 4 | PASS | 20.1                |
| KINGSTON         | WINBOND  | W981208BH-75        | 128M     | S | 133      | DIMM 4 | PASS | 21.1                |
| ARMAS            | NEC      | D45128123G5-A75-9JF | 128M     | D | 133      | DIMM 4 | PASS | 21.2                |
| HYUNDAI          | NEC      | D4564841G5-A75-9JF  | 128M     | D | 133      | DIMM 4 | PASS | 20.1                |
| Transcend        | MT       | MT48LC16M8A2        | 128M     | S | 133      | DIMM 4 | PASS | 20.5                |
| KINGSTON         | NANYA    | NT56V6610C0T-758    | 128M     | D | 133      | DIMM 4 | PASS | 21.1                |
| KINGSTON         | PAYTON   | PTT3S128081T8       | 128M     | S | 100      | DIMM 4 | PASS | 21.1                |

| Module<br>Vender | IC_Vender         | IC_Serial Numbers            | CAPACITY | SIDE   | DRAM CLK | Location | Memtest<br>1.04 | WS 2002<br>Business |
|------------------|-------------------|------------------------------|----------|--------|----------|----------|-----------------|---------------------|
| KINGSTON         | Infineon          | HYB39S128160CT-7.5           | 128M     | D      | 133      | DIMM 3,4 | PASS            | 19.8                |
| KINGSTON         | NANYA             | NT56V6610C0T-758             | 128M     | D      | 133      | DIMM 3,4 | PASS            | 19.4                |
| KINGSTON         | PAYTON            | PTT3S128081T-8               | 128M     | S      | 100      | DIMM 3,4 | PASS            | 19.1                |
| NEC              | NEC               | D45128841G5-A75-9JF          | 256M     | D      | 133      | DIMM 3,4 | PASS            | 20.3                |
| Transcend        | MT                | 48LC16M8A2                   | 128M     | . 8    | 133      | DIMM 3,4 | PASS            | 19                  |
| KINGSTON         | WONBOND           | W981208BH-75                 | 128M     | S      | 133      | DIMM 3,4 | PASS            | 19.2                |
| KINGSTON         | Value             | D168SP-75                    | 128M     | 8      | 133      | DIMM 3,4 | PASS            | 19.1                |
| Genuine          | NEC               | D45128841G5-A75-9JF          | 256M     | D      | 133      | DIMM 3,4 | PASS            | 20.3                |
| Transcend        | WINBOND           | W981216BH-75                 | 64M      | 8      | 133      | DIMM 3,4 | PASS            | 19.7                |
| Synnex           | NEC               | D45128841G5-A75-9JF          | 128M     | D      | 133      | DIMM 3,4 | PASS            | FAIL                |
| Kingmax          | KINGMAX           | KDL388P4EA-50                | 512M     | D      | 400      | DIMM 1,3 |                 |                     |
| Adata            | ADATA             | ADD8608A8A-5B                | 256M     | S      | 400      | DIMM 1.3 | 1               |                     |
| Adata            | HYNIX             | HY5DU56822BT-D43             | 256M     | S      | 400      | DIMM 1,3 | i               |                     |
| Transcend        | SAMSUNG           | K4H560838C-TCB3              | 512M     | D      | 333      | DIMM 1,3 | i               |                     |
| TwinMOS          | WINBOND           | VV942508AH-6                 | 512M     | D      | 333      | DIMM 1,3 |                 |                     |
| Kingmax          | KINGMAX           | KDL684T4A2A-06               | 256M     | D      | 333      | DIMM 1,3 | l N             | /A                  |
| Genuine          | NANYA             | NT5DS16M8AT-6                | 256M     | D      | 333      | DIMM 1.3 | i               |                     |
| Hynix            | HYNIX             | HY5DU56822AT-H               | 512M     | D      | 266      | DIMM 1,3 | i               |                     |
| Apacer           | ELIXIR            | N2DS12880AT-75B              | 256M     | D      | 266      | DIMM 1,3 | 1               |                     |
| Silan            | NANYA             | NT5DS16M8AT-7K               | 256M     | D      | 266      | DIMM 1,3 | i               |                     |
| Kingmax          | KINGMAX           | KDL388P4EA-50                | 512M     | D      | 400      | DIMM 2,4 |                 |                     |
| Adata            | ADATA             | ADD8608A8A-5B                | 256M     | 8      | 400      | DIMM 2,4 | 1               |                     |
| Adata            | HYNIX             | HY5DU56822BT-D43             | 256M     | S      | 400      | DIMM 2,4 | 1               |                     |
| Transcend        | SAMSUNG           | K4H560838C-TCB3              | 512M     | D      | 333      | DIMM 2,4 | 1               |                     |
| TwinMOS          | WINBOND           | VV942508AH-6                 | 512M     | D      | 333      | DIMM 2,4 | 1               |                     |
| Kingmax          | KINGMAX           | KDL684T4A2A-06               | 256M     | D      | 333      | DIMM 2,4 | N               | A.                  |
| Genuine          | NANYA             | NT5DS16M8AT-6                | 256M     | D      | 333      | DIMM 2,4 | 1               |                     |
| Hynix            | HYNIX             | HY5DU56822AT-H               | 512M     | D      | 266      | DIMM 2,4 | ł               |                     |
| Apacer           | ELIXIR            | N2DS12880AT-75B              | 256M     | D      | 266      | DIMM 2,4 | 1               |                     |
| Silan            | NANYA             | NT5DS16M8AT-7K               | 256M     | D      | 266      | DIMM 2,4 |                 |                     |
| Kingmax          | KINGMAX           | KDL388P4EA-50                | 512M     | D      | 400      | DIMM 1   | PASS            | 15                  |
| Adata            | ADATA             | ADD8608A8A-5B                | 256M     | S      | 400      | DIMM 1   | PASS            | 17.7                |
| Adata            | HYNIX             | HY5DU56822BT-D43             | 256M     | 8      | 400      | DIMM 1   | PASS            | 14.2                |
| Transcend        | SAMSUNG           | K4H560838C-TCB3              | 512M     | D      | 333      | DIMM 1   | PASS            | 18                  |
| TwinMOS          | WINBOND           | VV942508AH-6                 | 512M     | D      | 333      | DIMM 1   | PASS            | 14.8                |
| Kingmax          | KINGMAX           | KDL684T4A2A-06               | 256M     | D      | 333      | DIMM 1   | PASS            | 14.6                |
| Genuine          | NANYA             | NT5DS16M8AT-6                | 256M     | D      | 333      | DIMM 1   | PASS            |                     |
| Hynix            | HYNX              | HY5DU56822AT-H               | 512M     | D      | 266      | DIMM 1   | PASS            | 14.5                |
|                  |                   | N2DS12880AT-75B              | 256M     | D      | 266      | DIMM 1   | PASS            |                     |
| Apacer<br>Armas  | ELIXIR<br>SAMSUNG | K4H280838B-TCBO              | 256M     | D      | 266      | DIMM 1   | PASS            | 14.6                |
|                  |                   | KDL388P4EA-50                |          | D      |          |          |                 |                     |
| Kingmax          | KINGMAX           | ADD8608A8A-5B                | 512M     | 8      | 400      | DIMM 2   | PASS            | 15.1                |
| Adata            | ADATA             | ADD8608A8A-58<br>W942508AH-6 | 256M     | 8<br>D | 400      | DIMM 2   | PASS            | 17.8                |
| TwinMOS          | WINBOND           | KDL684T4A2A-06               | 512M     | D      | 333      | DIMM 2   | PASS            | 14.8                |
| Kingmax          | KINGMAX           |                              | 256M     |        | 333      | DIMM 2   | PASS            | 14.4                |
| Synnex           | LD                | LD0256BWT3208                | 256M     | 8      | 266      | DIMM 2   | PASS            | 14.1                |
| Kingston         | NANYA             | NT5DS16M8AT-7K               | 256M     | D      | 266      | DIMM 2   | PASS            | 13                  |
| Armas            | SAMSUNG           | K4H280838B-TCB0              | 256M     | D      | 266      | DIMM 2   | PASS            | 14.5                |
| Silan            | SAMSUNG           | K4H280838B-TCB0              | 256M     | D      | 266      | DIMM 2   | PASS            | 14.4                |
| Apacer           | NANYA             | NT5DS16M8AT-7K               | 256M     | D      | 266      | DIMM 2   | PASS            | 17.6                |
| Hynix            | HYNIX             | HY5D56822AT-L                | 256M     | S      | 266      | DIMM 2   | PASS            | 14.3                |

# ${\bf 3.3. AGPD isplay \ Card \ Compatibility \ Test}$

| Win98 SE 1024 x 768 x                                                                                                    | JZ DIL                                                         |                                                          |                                                                                                    |                                                                        |                                                              |                                                                           |                                                                                      |  |
|----------------------------------------------------------------------------------------------------|----------------------------------------------------------------|----------------------------------------------------------|----------------------------------------------------------------------------------------------------|------------------------------------------------------------------------|--------------------------------------------------------------|---------------------------------------------------------------------------|--------------------------------------------------------------------------------------|--|
| AGP Model                                                                                                    | Vendor                                                         | AGP Mode                                                 | Dirver                                                                                                    | 3DMARK<br>2001SE                                                       | Qu                                                           | ake III Demo (                                                            | 001                                                                                  |  |
| AGF HIOGG                                                                                                    | vendor                                                         | NOT HOLE                                                 | Version                                                                                                    | Bench Mode                                                             | frames                                                       | seconds                                                                   | fps                                                                                  |  |
| MS-8826 GF II MX400                                                                                                    | MSI                                                            | 4X                                                       | 4.13.01.2942                                                                                                    | 2677                                                                   | 1346                                                         | 11.5                                                                      | 117.4                                                                                |  |
| GEFORCE 4 MX440                                                                                                    | MSI                                                            | 4X                                                       | 4.13.01.2942                                                                                                    | 4208                                                                   | 1346                                                         | 10.7                                                                      | 126.1                                                                                |  |
| GEFORCE II MX400                                                                                                    | GIGABYTE                                                       | 4X                                                       | 4.13.01.2942                                                                                                    | 2661                                                                   | 1346                                                         | 11.3                                                                      | 118.8                                                                                |  |
| GEFORCE II MX400                                                                                                    | WINFAST                                                        | 4X                                                       | 4.13.01.2942                                                                                                    | 2670                                                                   | 1346                                                         | 11.7                                                                      | 115.5                                                                                |  |
| GEFORCE II MX400                                                                                                    | PORLINK                                                        | 4X                                                       | 4.13.01.2942                                                                                                    | 2674                                                                   | 1346                                                         | 11.4                                                                      | 117.6                                                                                |  |
|                                                                                                    |                                                                |                                                          |                                                                                                    |                                                                        |                                                              |                                                                           |                                                                                      |  |
| M:00 CF 000 C00                                                                                                    | 10 Lis                                                         |                                                          |                                                                                                    |                                                                        |                                                              |                                                                           |                                                                                      |  |
| Win98 SE 800 x 600 x                                                                                                    | 16 DIT                                                         |                                                          | Dirver                                                                                                    | SDMORK                                                                 | 0                                                            | ake III Demo (                                                            | 004                                                                                  |  |
|                                                                                                    | Vendor                                                         | AGP Mode                                                 |                                                                                                    | 2001SE                                                                 | frames                                                       | seconds                                                                   | fps                                                                                  |  |
| GEFORCE II MX400                                                                                                    | ELSA                                                           | 4X                                                       | 4.14.10.4403                                                                                                    | 2534                                                                   | 1346                                                         | 21                                                                        | 64.2                                                                                 |  |
| G 550                                                                                                    | MAXTOR                                                         | 4X                                                       | 4.13.01.1320                                                                                                    | 1249                                                                   | 1346                                                         | 41                                                                        | 32.6                                                                                 |  |
| RADEON                                                                                                    | ATI                                                            | 4X                                                       | 4.13.01.9062                                                                                                    | 2967                                                                   | 1346                                                         | 20.5                                                                      | 65.5                                                                                 |  |
| GEFORCE II GLADIAC                                                                                                    | ELSA                                                           | 4X                                                       | 4.14.10.4403                                                                                                    | 5496                                                                   | 1346                                                         | 10.8                                                                      | 125.2                                                                                |  |
| GEFORCE II MX                                                                                                    | ACORP                                                          | 4X<br>4X                                                 | 4.13.01.2942                                                                                                    | 1550                                                                   | 1346                                                         | 37.5                                                                      | 35.9                                                                                 |  |
| SZI ONCE II IIIX                                                                                                    | ACONP                                                          | 4//                                                      | 4.13.01.2342                                                                                                    | 1330                                                                   | 1340                                                         | 37.3                                                                      | 33.8                                                                                 |  |
|                                                                                                    |                                                                |                                                          |                                                                                                    |                                                                        |                                                              |                                                                           |                                                                                      |  |
| Win 2000 1024 x 768 x                                                                                                    | 32 bit                                                         |                                                          |                                                                                                    |                                                                        |                                                              |                                                                           |                                                                                      |  |
| AGP Model                                                                                                    | Vendor                                                         | AGP Mode                                                 | Dirver                                                                                                    | SDMARK                                                                 | Qu                                                           | ake III Demo (                                                            | 001                                                                                  |  |
|                                                                                                    | vendor                                                         | AGP Mode                                                 |                                                                                                    | Bench Mode                                                             | frames                                                       | seconds                                                                   | fps                                                                                  |  |
| GEFORCE II MX400                                                                                                    | MSI                                                            | 4X                                                       | 3.0.8.2                                                                                                    | 2352                                                                   | 1346                                                         | 20.5                                                                      | 65.3                                                                                 |  |
| GEFORCE II MX400                                                                                                    | GIGABYTE                                                       | 4X                                                       | 3.0.8.2                                                                                                    | 2766                                                                   | 1346                                                         | 42                                                                        | 32.1                                                                                 |  |
| G 550                                                                                                    | MATROX                                                         | 4X                                                       | 5.86.32.0                                                                                                    | 1349                                                                   | 1346                                                         | 41.1                                                                      | 32.8                                                                                 |  |
| RADEON                                                                                                    | ATI                                                            | 4X                                                       | 5.13.1.6118                                                                                                    | 3032                                                                   | 1346                                                         | 20.4                                                                      | 66.1                                                                                 |  |
| GEFORCE II GTS                                                                                                    | ASUS                                                           | 4X                                                       | 6.13.01.3082                                                                                                    | 2859                                                                   | 1346                                                         | 10.6                                                                      | 126.7                                                                                |  |
| Win 2000 800 x 600 x '                                                                                                    | Vendor                                                         | AGP Mode                                                 | Dirver                                                                                                    | 3DMARK<br>2001SE                                                       | Qu                                                           | ake III Demo I                                                            | 0 001                                                                                |  |
| Nor model                                                                                                    | Ventuoi                                                        | Nor mode                                                 | Version                                                                                                    | Bench Mode                                                             | frames                                                       | seconds                                                                   | fps                                                                                  |  |
| GEFORCE II MX                                                                                                    | ACORP                                                          | 4X                                                       | 6.13.10.3082                                                                                                    | 1320                                                                   | 1346                                                         | 14.8                                                                      | 90.7                                                                                 |  |
| G 450                                                                                                    | MATROX                                                         | 4X                                                       | 5.86.32.0                                                                                                    | 1900                                                                   | 1346                                                         | 25.9                                                                      | 52                                                                                   |  |
| RADEON 8500LE                                                                                                    | ATI                                                            | 4X                                                       | 5.13.1.6166                                                                                                    | 8050                                                                   | 1346                                                         | 7.6                                                                       | 176.9                                                                                |  |
| GV-R9700 PRO                                                                                                    | GIGABYTE                                                       | 4X                                                       | 5.13.1.6166                                                                                                    | 10463                                                                  | 1346                                                         | 8                                                                         | 168.7                                                                                |  |
| GEFORCE II GTS                                                                                                    | WINFAST                                                        | 4x                                                       |                                                                                                    |                                                                        |                                                              |                                                                           |                                                                                      |  |
|                                                                                                    |                                                                |                                                          | 6.13.01.3.82                                                                                                    | 3315                                                                   | 1346                                                         | 6.5                                                                       | 207.8                                                                                |  |
|                                                                                                    |                                                                |                                                          | 6.13.01.3.82                                                                                                    | 3315                                                                   | 1346                                                         | 6.5                                                                       | 207.8                                                                                |  |
| Win VD 4024 700 2                                                                                                    | 12 Lia                                                         |                                                          | 6.13.01.3.82                                                                                                    | 3315                                                                   | 1346                                                         | 6.5                                                                       | 207.8                                                                                |  |
| Win XP 1024 x 768 x 3                                                                                                    | 2 bit                                                          |                                                          |                                                                                                    |                                                                        |                                                              |                                                                           |                                                                                      |  |
| Win XP 1024 x 768 x 3                                                                                                    | 2 bit<br>Vendor                                                | AGP Mode                                                 | Dirver                                                                                                    | SDMARK<br>2001SE                                                       | Qu                                                           | ake III Demo                                                              | 001                                                                                  |  |
| AGP Model                                                                                                    | Vendor                                                         |                                                          | Dirver<br>Version                                                                                                    | 3DMARK<br>2001SE<br>Bench Mode                                         | Qu<br>frames                                                 | ake III Demo                                                              | 001<br>fps                                                                           |  |
| AGP Model GEFORCE 4 MX440                                                                                                    | Vendor<br>MSI                                                  | 4X                                                       | Dirver<br>Version<br>6.13.10.3082                                                                                                    | 3DMARK<br>2001 SE<br>Bench Mode<br>5531                                | Qu<br>frames<br>1346                                         | ake III Demo I                                                            | 001<br>fps<br>205.7                                                                  |  |
| AGP Model  GEFORCE 4 MX440  GEFORCE II MX400                                                                                 | Vendor<br>MSI<br>WINFAST                                       | 4X<br>4X                                                 | Dirver<br>Version<br>6.13.10.3082<br>6.13.10.3082                                                                                                    | 3DMARK<br>2001SE<br>Bench Mode<br>5531<br>2894                         | Qu<br>frames<br>1346<br>1346                                 | seconds 6.5 9.1                                                           | 001<br>fps<br>205.7<br>147.8                                                         |  |
| AGP Model GEFORCE 4 MX440                                                                                                    | Vendor<br>MSI<br>WINFAST<br>MSI                                | 4X<br>4X<br>4X                                           | Dirver<br>Version<br>6.13.10.3082                                                                                                    | 3BMARK<br>2001SE<br>Bench Mode<br>5531<br>2894<br>2895                 | 1346<br>1346<br>1346                                         | seconds 6.5 9.1 9.2                                                       | 001<br>fps<br>205.7<br>147.8<br>147.1                                                |  |
| AGP Model  GEFORCE 4 MX440  GEFORCE II MX400  GEFORCE II MX400                                                               | MSI<br>WINFAST<br>MSI<br>ATI                                   | 4X<br>4X<br>4X<br>4X                                     | Dirver<br>Version<br>6.13.10.3082<br>6.13.10.3082<br>6.13.10.3082                                                                                                    | 30MARH<br>2001SE<br>Bench Mode<br>5531<br>2894<br>2895<br>2252         | 1346<br>1346<br>1346<br>1346                                 | seconds<br>6.5<br>9.1<br>9.2<br>23.1                                      | 001<br>fps<br>205.7<br>147.8<br>147.1<br>58.3                                        |  |
| AGP Model  GEFORCE 4 MX440  GEFORCE II MX400  GEFORCE II MX400  RADEON                                                       | Vendor<br>MSI<br>WINFAST<br>MSI                                | 4X<br>4X<br>4X                                           | Dirver<br>Version<br>6.13.10.3082<br>6.13.10.3082<br>6.13.10.3082<br>5.13.01.3120                                                                                          | 3BMARK<br>2001SE<br>Bench Mode<br>5531<br>2894<br>2895                 | 1346<br>1346<br>1346                                         | seconds 6.5 9.1 9.2                                                       | 001<br>fps<br>205.7<br>147.8<br>147.1                                                |  |
| AGP Model  GEFORCE 4 MX440  GEFORCE II MX400  GEFORCE II MX400  RADEON                                                       | MSI<br>WINFAST<br>MSI<br>ATI                                   | 4X<br>4X<br>4X<br>4X                                     | Dirver<br>Version<br>6.13.10.3082<br>6.13.10.3082<br>6.13.10.3082<br>5.13.01.3120                                                                                          | 30MARH<br>2001SE<br>Bench Mode<br>5531<br>2894<br>2895<br>2252         | 1346<br>1346<br>1346<br>1346                                 | seconds<br>6.5<br>9.1<br>9.2<br>23.1                                      | 001<br>fps<br>205.7<br>147.8<br>147.1<br>58.3                                        |  |
| AGP Model  GEFORCE 4 MX440 GEFORCE II MX400 GEFORCE II MX400 RADEON G 450                                                    | Vendor  MSI WINFAST MSI ATI MAXTOR                             | 4X<br>4X<br>4X<br>4X                                     | Dirver<br>Version<br>6.13.10.3082<br>6.13.10.3082<br>6.13.10.3082<br>5.13.01.3120                                                                                          | 30MARH<br>2001SE<br>Bench Mode<br>5531<br>2894<br>2895<br>2252         | 1346<br>1346<br>1346<br>1346                                 | seconds<br>6.5<br>9.1<br>9.2<br>23.1                                      | 001<br>fps<br>205.7<br>147.8<br>147.1<br>58.3                                        |  |
| AGP Model  GEFORCE 4 MX440  GEFORCE II MX400  GEFORCE II MX400  RADEON  G 450  Win XP 800 x 600 x 16                         | Vendor  MSI WINFAST MSI ATI MAXTOR                             | 4X<br>4X<br>4X<br>4X<br>4X                               | Dirver<br>Version<br>6.13.10.3082<br>6.13.10.3082<br>6.13.10.3082<br>5.13.01.3120                                                                                          | 30MARH<br>2001SE<br>Bench Mode<br>5531<br>2894<br>2895<br>2252         | 1346<br>1346<br>1346<br>1346<br>1346                         | seconds<br>6.5<br>9.1<br>9.2<br>23.1                                      | 001<br>fps<br>205.7<br>147.8<br>147.1<br>58.3<br>55.9                                |  |
| AGP Model GEFORCE 4 MX440 GEFORCE II MX400 GEFORCE II MX400 RADEON G 450                                                     | Vendor  MSI WINFAST MSI ATI MAXTOR                             | 4X<br>4X<br>4X<br>4X                                     | Version<br>Version<br>6.13.10.3082<br>6.13.10.3082<br>6.13.10.3082<br>5.13.01.3120<br>5.12.01.1200                                                                         | 3DMARK<br>2001 SE<br>Bench Mode<br>5531<br>2894<br>2895<br>2252<br>914 | 1346<br>1346<br>1346<br>1346<br>1346                         | ake III Demo seconds 6.5 9.1 9.2 23.1 24.1                                | 001<br>fps<br>205.7<br>147.8<br>147.1<br>58.3<br>55.9                                |  |
| AGP Model  GEFORCE 4 MX440  GEFORCE II MX400  GEFORCE II MX400  RADEON  G 450  Win XP 800 x 600 x 16                         | Vendor  MSI WINFAST MSI ATI MAXTOR                             | 4X<br>4X<br>4X<br>4X<br>4X                               | Version<br>6.13.10.3092<br>6.13.10.3092<br>6.13.10.3082<br>5.13.01.3120<br>5.12.01.1200                                                                                    | 30MARK<br>2001 SE<br>Bench Mode<br>5531<br>2894<br>2895<br>2252<br>914 | 1346<br>1346<br>1346<br>1346<br>1346<br>1346                 | ake III Demo<br>seconds<br>6.5<br>9.1<br>9.2<br>23.1<br>24.1              | 001<br>fps<br>205.7<br>147.8<br>147.1<br>58.3<br>55.9                                |  |
| AGP Model  GEFORCE 4 MX440 GEFORCE II MX400 GEFORCE II MX400 RADEON G 450  Win XP 800 × 600 × 16                             | Vendor  MSI WINFAST MSI ATI MAXTOR                             | 4X<br>4X<br>4X<br>4X<br>4X<br>4X                         | Dirver<br>Version<br>6.13.10.3082<br>6.13.10.3082<br>6.13.10.3082<br>5.13.01.3120<br>5.12.01.1200<br>Dirver<br>Version                                                     | 3DMARK<br>2001 SE<br>Bench Mode<br>5531<br>2884<br>2895<br>2252<br>914 | 1346<br>1346<br>1346<br>1346<br>1346<br>1346                 | ake III Demo seconds 6.5 9.1 9.2 23.1 24.1                                | 001<br>fps<br>205.7<br>147.8<br>147.1<br>58.3<br>55.9                                |  |
| AGP Model  GEFORCE 4 MX440 GEFORCE II MX400 GEFORCE II MX400 GEFORCE II MX400 GA 450  Win XP 800 × 600 × 16  AGP Model G 550 | Vendor  MSI WINFAST MSI ATI MAXTOR  Bit Vendor  MAXTOR         | 4X<br>4X<br>4X<br>4X<br>4X<br>4X<br>AGP Mode             | Dirver Version 6.13.10.3082 6.13.10.3082 6.13.10.3082 6.13.10.3082 6.13.10.3082 6.13.10.3082 6.13.10.3082 6.13.10.3082 6.13.10.3082 6.13.10.3082 6.13.10.3082 6.13.10.3082 | 10MARK<br>20015 Emich Mode<br>5531<br>2894<br>2895<br>2252<br>914      | 1346<br>1346<br>1346<br>1346<br>1346<br>1346<br>1346         | ake III Demo   seconds   6.5   9.1   9.2   23.1   24.1                    | 001<br>fps<br>205.7<br>147.8<br>147.1<br>58.3<br>55.9                                |  |
| GEFORCE 4 MX440 GEFORCE II MX400 GEFORCE II MX400 RADEON G 450 Win XP 800 × 600 × 16 AGP Model G 550 GEFORCE 4 MX440         | Vendor  MSI WINFAST MSI ATI MAXTOR  Bit Vendor  MAXTOR WINFAST | 4X<br>4X<br>4X<br>4X<br>4X<br>4X<br>AGP Mode<br>4X<br>4X | Dirver<br>Version<br>6.13.10.3082<br>6.13.10.3082<br>6.13.10.3082<br>5.13.01.3120<br>5.12.01.1200<br>Dirver<br>Version<br>5.13.01.1380<br>6.13.10.3100                     | 10000K<br>5001150<br>5531<br>2894<br>2895<br>2252<br>914               | 1346<br>1346<br>1346<br>1346<br>1346<br>1346<br>1346<br>1346 | ake III Demo seconds 6.5 9.1 9.2 23.1 24.1  ake III Demo seconds 15.3 6.4 | 001<br>fps<br>205.7<br>147.8<br>147.1<br>58.3<br>55.9<br>001<br>fps<br>87.8<br>209.1 |  |

# **Chapter 4 BIOS Setup**

# 4.1 BIOS Support

This chapter discusses the Award BIOS Setup program built in the ROM BIOS. The Setup program allows the user to modify the basic system configuration. The modification is then stored in battery-backed RAM so that it can retain the setup information after the power is turned off. The Award BIOS installed in your computer system ROM (Read Only Memory)is a custom version of an industry standard BIOS. The BIOS provides critical low-level support for standard devices such as disk drives and serial and parallel ports. This chapter is intended for guiding you through the process of configuring your system BIOS.

### **Plug and Play Support**

This AWARD BIOS supports the Plug and Play Version 1.0A specification. ESCD(Extended System Configuration Data) write is also supported.

## **EPA Green PC Support**

This AWARD BIOS supports Version 1.03 of the EPA Green PC specification.

### **PCI Bus Support**

This AWARD BIOS also supports Version 3.1 of the Intel PCI (Peripheral Component Interconnect)local bus specification.

## **APM Support**

This AWARD BIOS supports Version 1.1&1.2 of the Advanced Power Management(APM) specification.Power management features are implemented via the System Management Interrupt(SMI). Sleep and Suspend power management modes are supported. Power to the hard disk drives and video monitors can be managed by this AWARD BIOS.

## **DRAM Support**

DDR (Double Data Rate) /SDRAM are supported.

#### **Setup Menu**

In general, you use the arrow keys to highlight items of the Main BIOS Setup Menu, press <Enter>to select, use the <PgUp>and <PgDn>keys to change entries, press<F1>for help and press <Esc> to quit The following table provides more detail about how to navigate in the Setup program by using the keyboard.

#### Note:

BIOS version 1.0 is for reference only. If there is a change in BIOS version, please use the actual version on the BIOS.

| Keystroke   | Function                                       |
|-------------|------------------------------------------------|
| Up arrow    | Move to previous item                          |
| Down arrow  | Move to next item                              |
| Left arrow  | Move to the item on the left(menu bar)         |
| Right arrow | Move to the item on the right(menu bar)        |
| Esc         | Main Menu: Quit without saving changes         |
|             | Submenus: Exit Current page to the next higher |
|             | level menu                                     |
| Move Enter  | Move to item you desired                       |
| PgUp key    | Increase the numeric value or make changes     |
| PgDn key    | Decrease the numeric value or make changes     |
| +Key        | Increase the numeric value or make changes     |
| -Key        | Decrease the numeric value or make changes     |
| Esc Key     | Main menu-Quit and not save changes into       |
|             | CMOS                                           |
|             | Status Page Setup Menu and option Page Setup   |
|             | Menu-Exit Current page and return to Main      |
|             | Menu                                           |
| F1 Key      | General help on Setup navigation keys.         |
| F5 Key      | Load previous values from CMOS                 |
| F6 Key      | Load the fail-safe defaults from BIOS default  |
|             | table                                          |
| F7 Key      | Load the optimized defaults                    |
| F10 Key     | Save all the CMOS changes and exit             |

# 4.2. Main Menu

Once you enter AWARD BIOS CMOS Set up Utility, the Main Menu will appear on the screen and allows you to select from several setup function. Use the arrow keys to select the items and press<Enter> to enter the sub-menu.

#### Attention:

The information about BIOS defaults in this manual is just for reference, please refer to the BIOS installed on board for default BIOS confirmation.

#### Phoenix - AwardBIOS CMOS Setup Utility

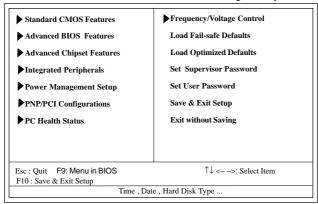

#### Standard CMOS Features

This setup page includes all the items in standard compatible BIOS.

#### Advanced BIOS Features

This setup page includes all the items of the BIOS special enchanced features.

#### **Advanced Chipset Features**

This setup page includes all the items of the Chipset special enchanced features.

#### **Integrated Peripherals**

This selection page includes all the items of the IDE hard drive and Programmed Input/Output features.

#### **Power Management Setup**

This setup page includes all the items of the power manage ment features.

# **PnP/PCI Configurations**

This setup page includes the user defined or default IRQ Setting.

#### **PC Health Status**

This page shows the hardware Monitor information of the system.

# Frequency/Voltage Control

This setup page controls the CPU's clock and frequency ratio.

#### **Load Fail-safe Defaults**

Use this menu to load the BIOS default values for the minimal/stable performance for your system to operate.

# **Load Optimized Defaults**

These settings are for configuring a workable computer when something is wrong. If you cannot boot the computer successfully, select the BIOS Setup options and try to diagnose the problem after the computer boots. These settings do not provide optional performance.

### Set Supervisor/User Password

Change, set, or, disable password. It allows you to limit access to the system and Setup, or just to Setup.

### Save & Exit Setup

Save CMOS value changes to CMOS and exit setup.

### **Exit Without Saving**

Abandon all CMOS value changes and exit setup.

# 4.3. Standard CMOS Features

This main option in the Standard CMOS Setup Menu is divided into 10 fields or items. Each field provides one or more setup choices. Use the arrow keys to highlight the field and then use the <PgUp> or <PgDn> keys to select the value or choice.

Phoenix - AwardBIOS CMOS Setup Utility
Standard CMOS Features

| Date(mm:dd:yy)        | Tue,Jun 6 2002   | Item Help       |
|-----------------------|------------------|-----------------|
| Time (hh:mm:ss)       | 11:26:10         |                 |
|                       |                  | Menu Level      |
| IDE Primary Master    | None             |                 |
| IDE Primary Slave     |                  | Change the day, |
| IDE Secondary Master  |                  | month,year      |
| IDE Secondary Master  | None             | and century.    |
| Drive A               | 1.44M,3.5 in     |                 |
| Drive B               | None             |                 |
| Floppy 3 Mode Support | Disabled         |                 |
| Video                 | EGA/VGA          |                 |
| Halt On               | All,But Keyboard |                 |
| Base Memory           | 640K             |                 |
| Extended Memory       | 65472K           |                 |
| Total Memory          | 1024K            |                 |

<sup>↑↓←→:</sup> Move Enter:Select +/-/PU/PD:Value F10:Save ESC:Exit F1:General Help F5:Previous Values F6:Fail-Safe Defaults F7:Optimized Defaults

# **Main Menu Selections**

| Item                      | Options                                                                | Description                                                                           |
|---------------------------|------------------------------------------------------------------------|---------------------------------------------------------------------------------------|
| Date<br>(mm : dd :yy)     | Month Day Year                                                         | Set the system,date. Note that the 'Day' automatically changes when you set the data. |
| Γime<br>(hh : mm : SS)    | Hour Minute Second                                                     | Select the hour, minute and second of the time.                                       |
| IDE Primary<br>Master     | Options are in its sub menu.                                           | Press <enter> to enter sub menu.</enter>                                              |
| IDE Primary/<br>Slave     | Options are in its sub menu.                                           | Press <enter> to enter sub menu.</enter>                                              |
| IDE Second-<br>ary Master | Options are in its sub menu.                                           | Press <enter> to enter sub menu.</enter>                                              |
| IDE Second-<br>ary Slave  | Options are in its sub menu.                                           | Press <enter> to enter sub menu</enter>                                               |
| Drive A                   | None                                                                   | Select the type of floppy disk                                                        |
| Drive B                   | 360K,5.25in,<br>1.2M,5.25in<br>720K,3.5M<br>1.44M,3.5in<br>2.88M,3.5in | drive installed in your system.                                                       |
| Floppy                    | Disabled                                                               | Disable or support the 3rd                                                            |
| 3 Mode<br>Support         | Driver A<br>Driver B<br>Both                                           | floppy mode in Drive A                                                                |
| Video                     | EGA/VGA<br>CGA 40<br>CGA 80<br>MONO                                    | Select the default video device.                                                      |

| Item        | Options           | Description                       |
|-------------|-------------------|-----------------------------------|
| Halt On     | All Errors        | Select the situation in which you |
|             | No Errors         | want the BIOS to stop the POST    |
|             | All, but Keyboard | process and notify.               |
|             | All, but Diskette |                                   |
|             | All, but Disk/Key |                                   |
| Base Memory | (640K)            | The amount of conventional mem-   |
|             |                   | ory detected during boot up.      |
| Extended    | ( 65472K )        | The amount of conventional mem-   |
| Memory      |                   | ory detected during boot up.      |
| Total       | ( 1024K )         | The total memory available in     |
| Memory      |                   | system.                           |

IDE Primary(Master/Slave)/Secondary(Master/Slave)
Press Enter on these items to show the following sub-menu:

# Primary Master/Secondary

| IDE HDD Auto-Detection | Press Enter | Item Help  |
|------------------------|-------------|------------|
| IDE Primary Master     | Auto        |            |
| Access Mode            | Auto        | Menu Level |
| Capacity               | 13022MB     |            |
| Cylinder               | 25232       |            |
| Head                   | 16          |            |
| Precomp                | 0           |            |
| Landing Zone           | 25231       |            |
| Sector                 | 61          |            |

<sup>↑↓ ←→:</sup> Move Enter:Select +/-/PU/PD:Value F10:Save ESC:Exit F1:General Help F5:Previous Values F6:Fail-Safe Defaults F7:Optimized Defaults

#### **IDE HDD Auto-Detection**

Press Enter on this item to let BIOS auto-detect your Hard Disk and show all the Primary Hard Disk Parameters (Capacity, Cylinder, Head, Precomp, Landing Zone, Sector) on the menu.

### IDE Primary(Master/Slave) / Secondary(Master/Slave)

This item allows you to detect the Hard Disk in 3 ways.

The Choices: Auto: BIOS Auto-detect HDD;

None: No Hard Disk detected; Manual: Manually detect HDD

#### Access Mode

This item allows you to select the Access mode to the Hard Disk.

The Choices:

CHS: Select the Cylinder, Head, Sector addressing mode to access Hard Disk:

LBA: Select the Logical Block Addressing mode to access Hard Disk.

Large: Select Large Mode to access Hard Disk; Auto: Allow BIOS to auto-access Hard Disk;

# Capacity

Showing the capacity of Hard Disk in MB.

# Cylinder

Showing the number of cylinder in the Hard Disk.

#### Head

Showing the number of heads in the Hard Disk.

# Precomp

The number of Pre-compensation.

# Landing Zone

Number of Landing zone in the Hard Disk.

#### Sector

The number of Sector in the Hard Disk.

# 4.4. Advanced BIOS Features

#### Phoenix - AwardBIOS CMOS Setup Utility Advanced BIOS Features

| Virus Warning                | Disabled    | Item Help |
|------------------------------|-------------|-----------|
| CPU L1 & L2 Cache            | Enabled     |           |
| Quick Power On Self Test     | Enabled     |           |
| First Boot Device            | Floopy      |           |
| Second Boot Device           | HDD-0       |           |
| Third Boot Device            | CD-ROM      |           |
| Boot Other Device            | Enabled     |           |
| Swap Floppy Drive            | Disabled    |           |
| Boot Up Floppy Seek          | Disabled    |           |
| Boot Up NumLock Status       | On          |           |
| Gate A20 Option              | Fast        |           |
| Typematic Rate Setting       | Disabled    |           |
| x Typematic Rate (Chars/Sec) | 6           |           |
| x Typematic Delay (Msec)     | 250         |           |
| Security Option              | Setup       |           |
| APIC Code                    | Disabled    |           |
| x MPS Version Control for OS | 1.4         |           |
| OS Select For DRAM >64MB     | Non-OS2     |           |
| HDD S.M.A.R.T. Capability    | Disabled    |           |
| Report No FDD for Win 95     | No          |           |
| Video BIOS Shadow            | Enabled     |           |
| EPA / (H/W Monitor) Show     | H/W Monitor |           |
|                              |             |           |
|                              |             |           |

↑↓ ←→: Move Enter:Select +/-/PU/PD:Value F10:Save ESC:Exit F1:General Help F5:Previous Values F6:Fail-Safe Defaults F7:Optimized Defaults

#### **Virus Warning**

This option allows you to choose the VIRUS Warning feature for IDE Hard Disk boot sector protection. If this function is enabled and someone attempts to write data into this area, BIOS will show a warning message on screen and alarm beep.

The Choices:

Disabled(default), Enabled.

#### CPU L1 & L2 Cache

Allows you to Enable or Disable the CPU's L1/L2cache to provide better performance.

The choices: Enabled (default); Disabled

#### **Quick Power On Self Test**

This category speeds up Power on self-Test(POST) after you power up the computer. If it is set to Enabled, BIOS will shorten or skip some check items during POST.

The choices:

Enabled(default); Disabled

### First/Secondary/Third Boot Device

This BIOS attempts to load the operating system from the devices in the sequence selected in these items.

The Choices:

Floppy, LS120, HDD-0, SCSI, CDROM, HDD-1, HDD-2, HDD-3, ZIP100, LAN, USB-FDD, USB-Zip, USB-CDROM, USB-HDD, Disabled.

#### **Boot Other Device**

Allows user to set booting from other devices.

The Choices:

Enabled(default), Disabled.

# **Swap Floppy Drive**

If the system has two floppy drives, you can swap the logical drive name assignments.

The Choices:

Disabled(default), Enabled.

# **Boot Up Floppy Seek**

If enabled, this item allows BIOS to test floppy drives to determine whether they have 40 or 80 tracks.

The Choices:

Disabled(default), Enabled.

#### Boot Up NumLock Status

Select power on state for Numlock..

The Choices

On (default): Numpad is number keys;

Off: Numpad is arrow keys;

# Gate A20 Option

Select if chipset or keyboard controller should control Gate A20.

The choices:

Normal: A pin in the keyboard controller controls Gate A20.

Fast (default): Lets chipset control Gate A20.

# **Typematic Rate Setting**

Allows user to adjust the key stroke repeat rate.

The choices:

Enabled: Enabled this option to adjust the keystroke repeat rate; Disabled (default): Enabled.

# Typematic Rate (Char/Sec)

Range between 6(**default**) and 30 characters per second. This option controls the speed of repeating keystrokes.

# Typematic Delay (Msec)

This option sets the time interval for displaying the first and the second characters.

The Choices: 250(default), 500, 750, 1000.

# **Security Option**

This category allows you to determine whether to use password access the system and Setup, or just Setup.

The choices:

System: To access system and BIOS Setup with correct password.

Setup (default): To access BIOS Setup with correct password.

#### **APIC Code**

Use this item to enable / disable APIC Code function

#### x MPS Version Control for OS

If APIC Mode is enabled, use this item to select the XMPS version for OS.

The Choices: 1.4; 1.1

#### OS Select For DRAM >64MB

Select the operating system that is running with greater than 64MB of RAM on the system.

The Choices: Non-OS2(default), OS2.

# HDDS.M.A.R.T. Capability

Allows user to choose the Self-monitoring Analysis and Reporting Technology for Hard Disk Drive.

The choices: Disabled(default): Enabled

### Report No FDD for Win 95

Use this item to enable / disable the Report No HDD for Win 95 function.

The Choices: No; Yes

#### Video BIOS Shadow

Use this item to enable/disable the Video BIOS Shadow function.

The Choices: Enabled; Disabled

**EPA/(H/W Monitor) Show**Use this item to show on the initial screen the logo of EPA or H/ W Monitor.

The Choices: H/W Monitor; EPA Logo

### EPA/(H/W Monitor) Show

Use this item to enable/disable the Environmental Protection Association (EPA) / Hardware Monitor) logo on initiating screen...

The choices: H/W Monitor; EPA Logo

# 4.5. Advanced Chipset Features

This section allows you to configure the system based features of the installed chipset. This chipset manages bus speeds and access to system memory resources, such as DRAM and external cache. It also coordinates communications of the PCI bus. It must be stated that these items should never be altered. The default settings are set up to provide the best operating conditions for your system. The time you might need to make any changes would be if you discover that data is lost while using your system.

# Phoenix - AwardBIOS CMOS Setup Utility Advanced Chipset Features

| DRAM Clock/Drive Control | Press Enter | Item Help |
|--------------------------|-------------|-----------|
| AGP & P2P Bridge Control | Press Enter |           |
| CPU & PCI Bus Control    | Press Enter |           |
| Memory Hole              | Disabled    |           |
| System BIOS Cacheable    | Disabled    |           |
| Delay Prior to Thermal   | 16 Min      |           |
| VGA Share Memory size    | 32M         |           |
| FB Address Conversion    | Enabled     |           |
| FB Page Close Prediction | Enabled     |           |
| VGA Engine Clk Select    | Auto        |           |
|                          |             |           |
|                          |             |           |
|                          |             |           |
|                          |             |           |
|                          |             |           |
|                          |             |           |
|                          |             |           |

↑↓ ←→: Move Enter:Select +/-/PU/PD:Value F10:Save ESC:Exit F1:General Help F5:Previous Values F6:Fail-Safe Defaults F7:Optimized Defaults

#### **DRAM Clock/Drive Control**

Press Enter on this item to open the Sub-menu as shown below:

### Phoenix - AwardBIOS CMOS Setup Utility DRAM Clock/Drive Control

| Current DRAM Frequency DRAM Clock By SPD DRAM Timing SpRAM CAS Latency X Bank Interleave Disabled X Precharge to Active(Trp) X Active to Precharge(Tras) X Active to CMD(Trcd) X DRAM Command Rate DRAM Burst Len CPU read DRAM Mode  By SPD  By SPD  John Command  By SPD  John Command  By SPD  John Command  By SPD  John Command  By SPD  John Command  To Stank Interleave  John Command  To Stank Interleave  John Command  John Command  Addition  Medium | Current FSB Frequency       | 100MHz     | Item Hel |
|----------------------------------------------------------------------------------------------------|-----------------------------|------------|----------|
| DRAM Timing By SPD  x SDRAM CAS Latency 2 x Bank Interleave Disabled x Precharge to Active(Trp) 3T x Active to Precharge(Tras) 6T x Active to CMD(Trcd) 3T x DRAM Command Rate 2T Command DRAM Burst Len 4                                                                                                    | Current DRAM Frequency      | 100MHz     |          |
| x SDRAM CAS Latency x Bank Interleave x Precharge to Active(Trp) x Active to Precharge(Tras) x Active to CMD(Trcd) x DRAM Command Rate DRAM Burst Len  2  2  3T  3T  2T Command  2T Command                                                                                                    | DRAM Clock                  | By SPD     |          |
| x Bank Interleave Disabled x Precharge to Active(Trp) 3T x Active to Precharge(Tras) 6T x Active to CMD(Trcd) 3T x DRAM Command Rate 2T Command DRAM Burst Len 4                                                                                                    | DRAM Timing                 | By SPD     |          |
| x Precharge to Active(Trp) 3T x Active to Precharge(Tras) 6T x Active to CMD(Trcd) 3T x DRAM Command Rate 2T Command DRAM Burst Len 4                                                                                                    | x SDRAM CAS Latency         | 2          |          |
| x Active to Precharge(Tras) 6T x Active to CMD(Trcd) 3T x DRAM Command Rate 2T Command DRAM Burst Len 4                                                                                                    | x Bank Interleave           | Disabled   |          |
| x Active to CMD(Trcd) 3T x DRAM Command Rate 2T Command DRAM Burst Len 4                                                                                                    | x Precharge to Active(Trp)  | 3T         |          |
| x DRAM Command Rate 2T Command DRAM Burst Len 4                                                                                                    | x Active to Precharge(Tras) | 6T         |          |
| DRAM Burst Len 4                                                                                                    | x Active to CMD(Trcd)       | 3T         |          |
|                                                                                                    | x DRAM Command Rate         | 2T Command |          |
| CPU read DRAM Mode Medium                                                                                                    | DRAM Burst Len              | 4          |          |
|                                                                                                    | CPU read DRAM Mode          | Medium     |          |
|                                                                                                    |                             |            |          |
|                                                                                                    |                             |            |          |
|                                                                                                    |                             |            |          |
|                                                                                                    |                             |            |          |
|                                                                                                    |                             |            |          |

<sup>↑↓ ←→:</sup> Move Enter:Select +/-/PU/PD:Value F10:Save ESC:Exit F1:General Help F5:Previous Values F6:Fail-Safe Defaults F7:Optimized Defaults

# Current FSB Frequency

This item shows the current FSB Frequency

# **Current DRAM Frequency**

This item shows the current DRAM Frequency

#### DRAM Clock

This item is to set the DRAM clock..

The Choices: By SPD; 133 MHz

# **DRAM** Timing

This item is to set the DRAM transaction timing.

The Choices: Manual; By SPD

# x SDRAM CAS Latency

When DRAM Timing is set Manual, use this item to set the DRAM CAS Latency tine. .

The Choices: 2; 2.5

#### x Bank Interleave

When DRAM Timing is set Manual, use this item to set the DRAM Bank Interleave.

The Choices: Disabled; 2 Bank; 4 Bank

### x Precharge to Active(Trp)

When DRAM Timing is set Manual, use this item to set the DRAM Precharge to Active(Trp) cycle.

The Choices: 2T; 3T

# x Active to Precharge(Tras)

When DRAM Timing is set Manual, use this item to set the DRAM Active to Precharge(Tras) cycle.

The Choices: 6T; 5T

# x Active to CMD(Trcd)

When DRAM Timing is set Manual, use this item to set the DRAM Active to CMD(Trcd) cycle.

The Choices: 3T; 2T

#### x DRAM Command Rate

Use this item to set the DRAM Command Rate.

The Choices: 2T Command; 1T command

#### DRAM Burst Len

Use this item to set the DRAM Burst cycle Length.

The Choices: 4; 8

#### CPU Read DRAM Mode

Use this item to select the mode of CPU Read DRAM.

The Choices: Medium; Slow; Fast

AGP & P2P Bridge Control
Press Enter on this item to open the Sub-menu as shown below:

# Phoenix - AwardBIOS CMOS Setup Utility AGP & P2P Bridge Control

| AGP Aperture Size     | 64M      | Item Help |
|-----------------------|----------|-----------|
| AGP Driving Control   | Auto     |           |
| x AGP Driving Value   | DA       |           |
| AGP Fast Write        | Disabled |           |
| AGP Master 1 WS Write | Disabled |           |
| AGP Master 1 WS Read  | Disabled |           |
|                       |          |           |
|                       |          |           |
|                       |          |           |
|                       |          |           |
|                       |          |           |
|                       |          |           |
|                       |          |           |
|                       |          |           |
|                       |          |           |
|                       |          |           |
|                       |          |           |
|                       |          |           |
|                       |          |           |

↑↓ ←→: Move Enter:Select +/-/PU/PD:Value F10:Save ESC:Exit F1:General Help F5:Previous Values F6:Fail-Safe Defaults F7:Optimized Defaults

# AGP Aperture Size

This item is to set the AGP Aperture memory size.

The Choices: 256M; 128M; 64M; 32M; 16M; 8M; 4M

# AGP Driving Control

This item is to set the AGP Driving Control mode.

The Choices: Auto: Manual

# x AGPDriving Value

When AGP Driving Control is set manual, use this item to set the AGP Driving address value.

The Choices: 00 ~ FF in 1h stepping

#### AGP Fast Write

This item is to enable / disable the AGP Fast Write function.

The Choices: Enabled; Disabled

#### AGP Master 1 WS Write

This item is to enable / disable the AGP Master 1 WS Write function.

The Choices: Enabled; Disabled

#### AGP Master 1 WS Read

This item is to enable / disable the AGP Master 1 WS Read function.

The Choices: Enabled; Disabled

#### **CPU & PCI Bus Control**

Press Enter on this item to open the Sub-menu as shown below:

# Phoenix - AwardBIOS CMOS Setup Utility CPU & PCI Bus Control

| CPU to PCI Write Buffer<br>PCI Master 0 WS Write<br>PCI Delay Transaction | Enabled<br>Enabled<br>Disabled | Item Help |
|---------------------------------------------------------------------------|--------------------------------|-----------|
|                                                                           |                                |           |
|                                                                           |                                |           |

←→↑↓: Move Enter: Select +/-/PU/PD: Value F10: Save ESC: Exit F1: General Help F5: Previous Values F6: Fail-Safe Defaults F7: Optimized Defaults

#### CPU to PCI Write Buffer

This item is to enable / disable the CPU to PCI Write Buffer.

The Choices: Enabled; Disabled

#### PCI Master 0 WS Write

This item is to enable / disable the PCI Master 0 Wait State Write function.

The Choices: Enabled; Disabled

# PCI Delay Transaction

This item is to Enable / disable the PCI Delay Transaction.

The Choices: Enabled; Disabled

# Memory Hole

Use this item to enable or disable the Memory Hole.

The Choices: Disabled; 15M ~ 16M

System BIOS Cacheable
Use this item to enable / disable the System BIOS Cacheable function.

The choices: Enabled; Disabled

#### **Delay Prior to Thermal**

Use this item to select the delay time prior to thermal control.

The Choices: 4 Min: 8 Min: 16 Min: 32 Min

#### VGA Share Memory Size

Use this item select the memory size shared by VGA.

The choices: 8M; 16M; 32M; Disabled

#### FB Address Conversion

Use this item to enable / disable the FB Address Conversion function.

The choices: Enabled; Disabled

# **FB Page Close Prediction**

Use this item to enable or disable the FB Page Close Prediction function.

The Choices: Enabled: Disabled

# VGA Engine Clk Select

Use this item to select the VGA Engine Clock.

The choices: 120MHz; 133MHz; Auto

# 4.6. Integrated Peripherals

# Phoenix - AwardBIOS CMOS Setup Utility Integrated Peripherals

|             | Item Help   |
|-------------|-------------|
| Press Enter |             |
| Press Enter |             |
| PCI Slot    |             |
|             |             |
|             |             |
|             |             |
|             |             |
|             |             |
|             |             |
|             |             |
|             |             |
|             |             |
|             |             |
|             | Press Enter |

 $\leftarrow \rightarrow \uparrow \downarrow : \text{Move} \quad \begin{array}{lll} \text{Enter:Select} & +\text{//PU/PD:Value} & \text{F10:Save} & \text{ESC:Exit F1:General Help} \\ & \text{F5:Previous Values} & \text{F6:Fail-Safe Defaults} & \text{F7:Optimized Defaults} \end{array}$ 

# **▶VIA OnChip IDE Device**

Press Enter on this item to open the Sub-menu as shown below:

# Phoenix - AwardBIOS CMOS Setup Utility VIA OnChip IDE Device

| OnChip IDE Channel0   | Enabled | Item Help |
|-----------------------|---------|-----------|
| OnChip IDE Channel1   | Enabled |           |
| IDE Prefetch Mode     | Enabled |           |
| Primary Master PIO    | Auto    |           |
| Primary Slave PIO     | Auto    |           |
| Secondary Master PIO  | Auto    |           |
| Secondary Slave PIO   | Auto    |           |
| Primary Master UDMA   | Auto    |           |
| Primary Slave UDMA    | Auto    |           |
| Secondary Master UDMA | Auto    |           |
| Secondary Slave UDMA  | Auto    |           |
| IDE HDD Block Mode    | Enabled |           |
|                       |         |           |
|                       |         |           |
|                       |         |           |
|                       |         |           |

←→↑↓: Move Enter:Select +/-/PU/PD:Value F10:Save ESC:Exit F1:General Help F5:Previous Values F6:Fail-Safe Defaults F7:Optimized Defaults

# OnChip IDE Channel0

This item is to enable / disable the IDE Primary Master/Slave channel.

The choices: Enabled; Disabled

# OnChip IDE Channel1

This item is to enable / disable the IDE Secondary Master/Slave channel.

The choices: Enabled; Disabled

#### IDE Prefetch Mode

This item is to enable / disable the IDE Prefetch Mode. If enabled, data will be prefetched into buffer during data access.

The choices: Enabled: Disabled

### Primary Master/Slave PIO

If OnChip IDE Channel is enabled, this item is to select the IDE Primary Master/Slave PIO mode (Programmed Input Output Mode). Mode4 is the fastest mode.

The choices: Auto; Mode0; Mode1; Mode2; Mode3; Mode4

#### Secondary Master/Slave PIO

If OnChip IDE Channel 1 is enabled, this item is to select the IDE Secondary Master/Slave PIO mode (Programmed Input Output Mode). Mode4 is the fastest mode.

The choices: Auto; Mode0; Mode1; Mode2; Mode3; Mode4

#### Primary Master/Slave UDMA

If OnChip IDE Channel0 is enabled, this item is to select the IDE Primary Master/Slave UDMA mode (Ultra Direct Memory Access Mode).

The choices: Auto; Disabled

### Secondary Master/Slave UDMA

If OnChip IDE Channel0 is enabled, this item is to select the IDE Secondary Master/Slave UDMA mode (Ultra Direct Memory Access Mode).

The choices: Auto; Disabled

#### IDE HDD Block Mode

This item is to enable / disable the IDE HDD Block Mode.

The choices: Enabled; Disabled

# **▶VIA OnChip PCI Device**

Press Enter on this item to open the Sub-menu as shown below:

# Phoenix - AwardBIOS CMOS Setup Utility VIA OnChip PCI Device

|                       |             | Item Help  |
|-----------------------|-------------|------------|
| VIA-3058 AC97 Audio   | Auto        | rtem ricip |
| VIA-3068 MC97 Modem   | Auto        |            |
| VIA 3043 Onchip LAN   | Enabled     |            |
| OnChip USB Controller | All Enabled |            |
| USB 2.0 Support       | Enabled     |            |
| USB Keyboard Support  | Enabled     |            |
| USB Mouse Support     | Disabled    |            |

←→↑↓: Move Enter:Select +/-/PU/PD:Value F10:Save ESC:Exit F1:General Help F5:Previous Values F6:Fail-Safe Defaults F7:Optimized Defaults

#### VIA-3058 AC97 Audio

This item is to autodetect or disable the VIA AC'97 Audio.

The choices: Auto; Disabled

#### VIA-3068 MC97 Modem

This item is to autodetect or disable the VIA MC'97 Modem.

The choices: Auto; Disabled

# VIA 3043 OnChip LAN

This item is to enable/disable the VIA onchip LAN.

The choices: Enabled; Disabled

# OnChip USB Controller

This item is to enable/disable all USB controllers.

The choices: All enabled; All disabled

# USB 2.0 support

This item is to enable / disable the USB 2.0 support.

# USB Keyboard Support

This item is to enable / disable the USB Keyboard support.

# USB Mouse support

This item is to enable / disable the USB Mouse support.

► Super IO Device
Press Enter on this item to open the Sub-menu as shown below:

# Phoenix - AwardBIOS CMOS Setup Utility VIA OnChip IDE Device

| Onboard FDC Controller | Enabled   | Item Hel |
|------------------------|-----------|----------|
| Onboard Serial Port 1  | 3F8/IRQ4  |          |
| Onboard Serial Port 2  | 2F8/IRQ3  |          |
| UART Mode Select       | Normal    |          |
| RxD. TxD Active        | Hi. Lo    |          |
| IR Transmission Delay  | Enabled   |          |
| UR2 Duplex Mode        | Half      |          |
| Use IR Pins            | IR-Rx2Tx2 |          |
| Onboard Parallel Port  | 378/IRQ7  |          |
| Parallel Port Mode     | ECP       |          |
| EPP Mode Select        | EPP1.7    |          |
| ECP Mode Use DMA       | 3         |          |
| Game Port Address      | 201       |          |
| MIDI Port Address      | 330       |          |
| MIDI Port IRQ          | 10        |          |

←→↑↓: Move Enter:Select +/-/PU/PD:Value F10:Save ESC:Exit F1:General Help F5:Previous Values F6:Fail-Safe Defaults F7:Optimized Defaults

#### Onboard FDC Controller

The choices: Enabled; Disbled

#### Onboard Serial Port 1/2

Select an address and corresponding interrupt for the first and second serial ports.

The Choices: Auto; 3F8/IRQ4; 2F8/IRQ3; 3E8/IRQ4; 2E8/ IRQ3; Disabled.

#### **UART Mode Select**

This item allows you to select which Infra Red(IR) function of the onboard I/O chip you wish to use.

The Choices: Normal(default), IrDA, ASKIR.

#### RxD' TxD Active

This item allows you to select the high /Low status of the RxD, TxD Active mode.

The Choices: Hi,Lo; Lo,Hi; Lo,Lo; Hi,Hi

#### IR Transmission delay

This item allows you to enable / disable the IR Transmission Delay function.

The Choices: Enabled; Disabled

#### **UR2** Duplex Mode

This item allows you to select which Infra Red(IR) function of the onboard I/O chip you wish to use.

The Choices: Half (default), Full.

#### Use IR Pins

This item allows you to select the IR Pins.

The Choices: IR-Rx2Tx2; RxD2, TxD2

#### Onboard Parallel Port

This item allows you to select the Onboard Parallel Port .

The Choices: 378/IRQ7; 278/IRQ5; 3BC/IRQ7; Disabled

#### Parallel Port Mode

The choices are for Parallel Port Mode select:

SPP: Using Parallel port as Standard Parallel Port;

EPP: Using Parallel port as Enhanced Parallel Port;

ECP: Using Parallel port as ExtendedCapabilites Port;

ECP+EPP Using Parallel port as ECP+EPP mode;

Normal:

#### EPP Mode Select

The Choices: EPP1.7; EPP1.9

#### ECP Mode Use DMA

The Choices: 3, 1.

#### Game Port Address

The choices are for setting Game Port Address: 201 (default); 209; Disabled

#### , , , , ,

#### MIDI Port Address

The choices are for setting MIDI Port Address: 290:300; 330 (default); Disabled.

### MIDI Port IRQ

The choices are for setting MIDI Port IRQ:

10 (default): 5

### **Init Display First**

Use this item to select the initial Display as the first display.

The choices: PCI Slot; AGP

# 4.7. Power Management Setup

# Phoenix - AwardBIOS CMOS Setup Utility Power Management Setup

| ACPI Function             | Enabled        | Item Help |
|---------------------------|----------------|-----------|
| x ACPI Suspend Type       | S1(POS)        |           |
| Power Management Option   | User Define    |           |
| HDD Power Down            | Disabled       |           |
| Suspend Mode              | Disabled       |           |
| Video Off Option          | Suspend -> Off |           |
| Video Off Method          | V/H SYNC+Blank |           |
| MODEM Use IRQ             | 3              |           |
| Soft-off by PWR-BTTN      | Instant-off    |           |
| Power After PWR-Fail      | Off            |           |
| IRQ/Event Activity Detect | Press Enter    |           |
|                           |                |           |
|                           |                |           |
|                           |                |           |
|                           |                |           |
|                           |                |           |

←→↑↓: Move Enter:Select +/-/PU/PD:Value F10:Save ESC:Exit F1:General Help F5:Previous Values F6:Fail-Safe Defaults F7:Optimized Defaults

#### **ACPI Function**

The choices are for enabling or disabling the Advanced Configuration and Power Management (ACPI).

# **ACPI Suspend Type**

This item is to show the ACPI Suspend Type

The choice: S1 (POS)(

# **Power Management Option**

The choices are for setting the Power management mode: User Define (default); Min Saving; Max Saving.

#### **HDD Power Down**

The Choices are for enabling or disabling the HDD Power Down function.

Disabled(default); 1Min~15 Min in 1 minute stepping

# Suspend Mode

The Choices are for setting the length of suspend:

Disabled(default); 1Min~1hour.

#### Video Off Option

This field determines when to activate the video off feature for monitor power management.

The Choices: Always on; Suspend->off

#### Video Off Method

The choices are for determining the manner in which the monitor is blanked.

The choices:

V/H SYNC+Blank: Turn off the vertical and horizontal synchronization ports and write blanks to the video buffer.

Blank Screen: Writes blanks to the video buffer.

DPMS Support: Initial display power management signaling.

# Modem Use IRO

This determines the IRQ, which can be applied in Modem use.

The choices: 3; 4; 5; 7; 9; 10; 11; NA

# Soft-Off by PWRBTN

Use this item to select the Soft-Off by Power Button mode.

The Choices: Instant-Off; Delay 4 Sec.

#### PWRON After PWR-Fail

Use this item to set the Power On mode after Power Fail:

The choices: Off; On; .Former-Sts

### ▶IRQ/Event Activity Detect

Press Enter on this item to open the Sub-menu as shown below:

# Phoenix - AwardBIOS CMOS Setup Utility VIA OnChip IDE Device

| VGA LPT & COM HDD & FDD PCI Master Power On by USB Power On By PME                             | Off<br>LPT/COM<br>On<br>Off<br>Disabled<br>Disabled | Item Help |
|------------------------------------------------------------------------------------------------|-----------------------------------------------------|-----------|
| Power On By WOL/ Ring<br>RTC Alarm Resume<br>X Date (of Month) Alarm<br>X Time(hh:mm:ss) Alarm | Disabled Disabled 0 0:0:0:0                         |           |
| ► IRQs Activity Monitoring                                                                     | Press Enter                                         |           |

←→↑↓: Move Enter:Select +/-/PU/PD:Value F10:Save ESC:Exit F1:General Help F5:Previous Values F6:Fail-Safe Defaults F7:Optimized Defaults

#### VGA

Use this item to turn On or off the VGA.

The Choices: On; Off

#### LPT & COM

Use this item to select the LPT / COM support. The Choices: LPT; COM; LPT/COM; None

#### HDD & FDD

Use this item to turn On or off the HDD / FDD

The Choices: On; Off

#### PCI Master

Use this item to turn On or off the PCI Master.

The Choices: On; Off

# Power On by USB

Use this item to enable / disable the USB Power On function.

The Choices: Enabled; Disabled

### Power On By PME

Use this item to enable/disable the Power On by PME function.

# Power On By WOL/Ring

Use this item to enable/disable the Power On by WOL/Ring function.

#### RTC Alarm Resume

item.

Use this item to enable/disable the RTC Alarm Resume function. Date: If RTC Alarm Resume is enabled, set the date with this

Time: If RTC Alarm Resume is enabled, set the time with this item.

#### **▶IROs Activity Monitoring**

Press Enter on this item to open the Sub-menu as shown below:

# Phoenix - AwardBIOS CMOS Setup Utility VIA OnChip IDE Device

|                     |          | Item Help |
|---------------------|----------|-----------|
| Primary INTR        | On       | <u> </u>  |
| IRQ3 (COM 2)        | Disabled |           |
| IRQ4 (COM 1)        | Enabled  |           |
| IRQ5 (LPT 2)        | Enabled  |           |
| IRQ6 (Floppy Disk)  | Enabled  |           |
| IRQ7 (LPT 1)        | Enabled  |           |
| IRQ8 (RTC Alarm)    | Disabled |           |
| IRQ9 (IRQ2 Redir)   | Disabled |           |
| IRQ10 (Reserved)    | Disabled |           |
| IRQ11 (Reserved)    | Disabled |           |
| IRQ12 (PS/2 Mouse)  | Enabled  |           |
| IRQ13 (Coprocessor) | Enabled  |           |
| IRQ14 (Hard Disk)   | Enabled  |           |
| IRO15 (Reserved)    | Disabled |           |

←→↑J: Move Enter:Select +/-/PU/PD:Value F10:Save ESC:Exit F1:General Help F5:Previous Values F6:Fail-Safe Defaults F7:Optimized Defaults

# Primary INTR

Use this item to enable / disable the Primary Interrupt setup.

The choices: Enabled; Disabled

# IRQ3 (COM2)

Use this item to enable / disable the IRQ3 for COM 2.

The choices: Enabled; Disabled

# IRQ4(COM1)

Use this item to enable / disable the IRQ4 for COM 1.

The choices: Enabled; Disabled

# IRQ5 (LPT2)

Use this item to enable / disable the IRQ5 for LPT 2.

The choices: Enabled; Disabled

# IRQ6 (Floppy Disk)

Use this item to enable / disable the IRQ6 for Floppy Disk.

The choices: Enabled; Disabled

#### IRO7(LPT1)

Use this item to enable / disable the IRQ7 for Floppy Disk.

The choices: Enabled; Disabled

#### IRQ8 (RTC Alarm)

Use this item to enable / disable the IRQ8 for RTC Alarm.

The choices: Enabled; Disabled

#### IRQ9 (IRQ2 Redir)

Use this item to enable / disable the IRQ2 redirect.

The choices: Enabled; Disabled

#### IRQ10 (Reserved)

Use this item to enable / disable the reserved IRQ10.

The choices: Enabled; Disabled

#### IRQ11 (Reserved)

Use this item to enable / disable the reserved IRQ11.

The choices: Enabled; Disabled

# IRQ12 (PS/2 Mouse)

Use this item to enable / disable the IRQ12 for PS/2 Mouse.

The choices: Enabled; Disabled

# IRQ13 (Coprocessor)

Use this item to enable / disable the IRQ13 for Coprocessor.

The choices: Enabled; Disabled

# IRQ14 (Hard Disk)

Use this item to enable / disable the IRQ14 for hard disk.

The choices: Enabled; Disabled

# IRQ15 (Reserved)

Use this item to enable / disable the reserved IRQ15.

The choices: Enabled; Disabled

# 4.8. PnP/PCI Configurations

This section describes configuration of the PCI bus system. PCI or Personal Computer Interconnect, is a system which allows I/O devices to operate at speeds nearing the speed of the CPU itself when communicating with the components on board. This section covers some very technical items and it is strongly recommended that only experienced users should make any changes to the default settings.

Phoenix - AwardBIOS CMOS Setup Utility PnP/PCI Configurations

|                                         |                           | Item Help |
|-----------------------------------------|---------------------------|-----------|
| Reset Configuration Data                | Disabled                  |           |
| Resources Controlled by x IRQ Resources | Auto(ESCD)<br>Press Enter |           |
| n neg nessurees                         | 11055 Enter               |           |
| PCI/VGA Pallete Snoop                   | Disabled                  |           |
|                                         |                           |           |
|                                         |                           |           |
|                                         |                           |           |
|                                         |                           |           |

←→↑↓: Move Enter:Select +/-/PU/PD:Value F10:Save ESC:Exit F1:General Help F5:Previous Values F6:Fail-Safe Defaults F7:Optimized Defaults

#### **Reset Configuration Data**

The system BIOS supports the PnP feature so the system needs to record which resource is assigned and proceeds to get rid of resource conflict. Every peripheral device has a node, which is called ESCD (Extended System Configuration Data. This node records which resources are assigned to it. If Disabled (Default) is chosen, the system ESCD will update only when the new configuration varies from the last one. If Enabled is chosen, the system is forced to update ESCDs and then is automatically reset to the "Disabled" mode.

#### **Resources Controlled By**

By Choosing "Auto(ESCD)", the system BIOS will detect the system resources and automatically assign the relative IRQ and DMA channel for each peripheral. By choosing "Manual", the user will need to assign IRQ & DMA for add-on cards. Be sure that no IRQ/DMA and I/O port conflict exists.

#### X IRQ Resources:

Press Enter to configure the following Submenus

#### IRQ Resources

| IRQ-3 assigned to                                                                    | : PCI Device                                                 | Item Help |
|--------------------------------------------------------------------------------------|--------------------------------------------------------------|-----------|
| IRQ-4 assigned to IRQ-5 assigned to IRQ-7 assigned to IRQ-9 assigned to              | : PCI Device<br>: PCI Device<br>: PCI Device<br>: PCI Device |           |
| IRQ-10 assigned to<br>IRQ-11 assigned to<br>IRQ-12 assigned to<br>IRQ-14 assigned to | : PCI Device<br>: PCI Device<br>: PCI Device                 |           |
| IRQ-14 assigned to<br>IRQ-15 assigned to                                             | : PCI Device<br>: PCI Device                                 |           |

←→↑↓: Move Enter:Select +/-/PU/PD:Value F10:Save ESC:Exit F1:General Help F5:Previous Values F6:Fail-Safe Defaults F7:Optimized Defaults

#### **IRQ** Resources

When resources are controlled manually, assign each system interrupt a type, depending on the type of device using the interrupt.

PCI/VGA Palette Snoop

Choose Disabled or Enabled. Some graphic controllers which are not VGA compatible take the output from a VGA controller and map it to their display as a way to provide boot information and VGA compatibility.

However, the color information coming from the VGA controller is drawn from the palette table inside the VGA controller to generate the proper colors, and the graphic controller needs to know what is in the palette of the VGA controller. To do this, the non-VGA graphic controller watches for the write access to the VGA palette and registers the snoop data. In PCI based systems, the Write Access to the palette will not show up on the ISA bus if the PCI VGA controller responds to the Write.

In this case, the PCI VGA controller should not respond to the Write, it should only snoop the data and permit the access to be forwarded to the ISA bus. The non-VGA ISA graphi controller can then snoop the data on the ISA bus. Unless you have the above situation, you should disable this option.

The choices: Disabled (default); Enabled

# 4.9. PC Health Status

# Phoenix - AwardBIOS CMOS Setup Utility PC Health Status

| System Temperature<br>CPU Temperature | Item Help |
|---------------------------------------|-----------|
| FAN 1 Speed                           |           |
| FAN 2 Speed                           |           |
| Vcore                                 |           |
| Vcc 3.3V<br>Vcc 5.0V                  |           |
| Vcc 3.6V<br>Vcc 12.V                  |           |
| Vbat                                  |           |
|                                       |           |
|                                       |           |
|                                       |           |
|                                       |           |
|                                       |           |
|                                       |           |
|                                       |           |
|                                       |           |
|                                       |           |

←→↑↓: Move Enter:Select +/-/PU/PD:Value F10:Save ESC:Exit F1:General Help F5:Previous Values F6:Fail-Safe Defaults F7:Optimized Defaults

# **CPU/System Temp**

This item shows the current CPU/System temperature.

# FAN1/2/Speed

This item shows the fan speed running on board.

# Vcore/Vcc 3.3V/5.0V/12V/Vbat

These items show the respective voltage running on board.

# 4.10. Frequency/Voltage Control

### Phoenix - AwardBIOS CMOS Setup Utility Frequency/Voltage Control

| Auto Detect PCI/DIMM Clk     | Enabled            | Item Help |
|------------------------------|--------------------|-----------|
| Spread Spectrum<br>CPU Clock | Disabled<br>100MHz |           |
|                              |                    |           |
|                              |                    |           |
|                              |                    |           |
|                              |                    |           |
|                              |                    |           |

←→↑↓: Move Enter:Select +/-/PU/PD:Value F10:Save ESC:Exit F1:General Help F5:Previous Values F6:Fail-Safe Defaults F7:Optimized Defaults

#### Auto Detect PCI/DIMM CLK

This item allows you to enable/disable auto detect DIMM/PCI CLOCK.

The Choices: Disabled; Enabled

# **Spread Spectrum**

Allows you to enable / disable the Spread Spectrum function.

The Choices: Disabled; Enabled

#### CPU Clock

Allows you to set the CPU clock for next boot..

The Choices: 100MHz ~165MHz in 1MHz stepping

# 4.11. Load Fail-Safe Defaults

When you press <Enter> on this item, you get a confirmation dialog box with a message similar to below:

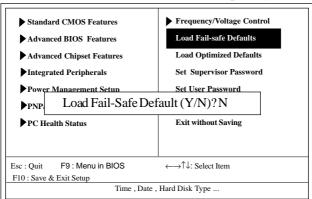

Phoenix - AwardBIOS CMOS Setup Utility

Pressing 'Y' loads the default values that are factory settings for optimal performance of system operations.

# 4.12 Load Optimized Defaults

When you press <Enter> on this item, you get a confirmation dialog box with a message similar to:

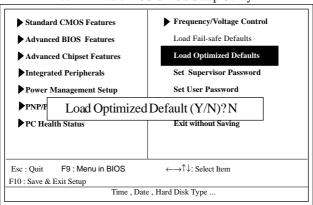

Phoenix - AwardBIOS CMOS Setup Utility

Pressing 'Y' loads the default values that are factory settings for optimal performance of system operations.

# 4.13 Set Supervisor / User Password

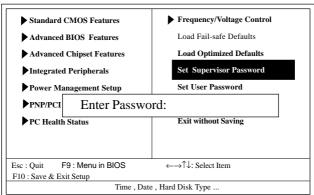

Phoenix - AwardBIOS CMOS Setup Utility

When you select this function, the following message will appear at the center of the screen to assist you in creating a password.

# Enter Password (for Supervisor/User)

Type a password, up to eight characters, and press <Enter>. The password you type now will clear any previously entered password from CMOS memory. You will be asked to confirm the password. Type the password again and press <Enter>. You may also press <ESC> to abort the selection and not enter a password. To disable the password, just press <Enter> when you are prompted to enter a password. A message will confirm that you wish to disable the password. Once the password is disabled, the system will boot without asking user to enter a password.

# Password for System or BIOS Setup

If you select "System" at the Security Option of BIOS Features Setup Menu, you will be prompted for the password every time when the system is rebooted, or any time when you try to enter Setup. If you select "Setup" at the Security Option of BIOS Features Setup Menu, you will be prompted only when you try to enter Setup.

# 4.14 Save & Exit Setup

Phoenix - AwardBIOS CMOS Setup Utility

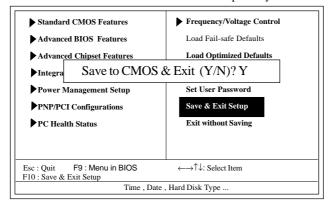

Typing "Y" will quit the Setup Utility and save the user setup value to RTC CMOS RAM.

Typing "N" will return to the Setup Utility.

# 4.15 Exit Without Saving

Phoenix - AwardBIOS CMOS Setup Utility

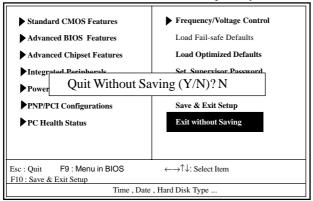

Typing "Y" will quit the Setup Utility without saving to RTC CMOS RAM.

Typing "N" will return to the Setup Utility.